# ARTA

Hier sind meine alten ARTA-Seiten zu finden. Bitte zuerst die neue Seite nutzen!

Die Reihenfolge der zugehörigen Seiten, ist rechts in der Information zu erkennen. Wer Lautsprecherselbstbau-Grundkenntnisse besitzt, kann meinen persönlichen "ARTA-Werdegang" überspringen und bei ARTA-Teil-5 einsteigen.

## **Meine momentane Empfehlung:**

# **Wer ein bisschen auf seine Ausgaben achten muss, sollte sich den Kauf der folgenden Dinge genau überlegen! Mich hat es bisher noch nicht glücklich gemacht!**

Zu Weihnachten habe ich habe mir als Soundkarte + Mikrofonverstärker "TASCAM" schenken lassen. Dazu kommt noch ein von "HiFi-Selbstbau" kalibriertes Monacor-Mikrofon "ECM-40" und Ständer, Halterung und Kabel von Thomann. Einige Kabel muss ich noch selber anfertigen. Als Messsoftware habe ich ARTA eingeplant.

So, die Geschenke sind ausgeliefert und der Weihnachtsmann ist wieder weg. Dann kann ich jetzt versuchen, die Sachen in Betrieb zu nehmen! Hier sieht man das Mikrofon vor meiner Papiermembranbox mit Vifa-Chassis und die USB-Soundkarte mit Mikrofonverstärker von TASCAM (eigentlich TEAC).

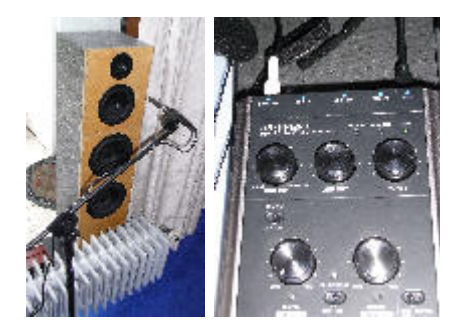

#### Ojee. OJEE. **OJEE-OJEE!!!**

Die Bedienung der USB-Soundkarte TASCAM ist noch recht einfach. Das ist auch für einen "Sound-Mess-Anfänger" wie mich zu packen. Aber ARTA! Um die englische Bedienungsanleitung zu verstehen, brauche ich ein paar Jahre Studium! Das hat bestimmt ein Professor geschrieben! Sachlich sicherlich gut fundiert, aber nichts für Macher, die "einfach nur" messen wollen!

Die vielfach vorhandenen deutschsprachigen Anleitungen machen es auch nicht besonders leicht, aber nach vielen Stunden Büffelei bekomme ich endlich einen rettenden Gedanken, der mich aus diesem Frust herausholt:

**Einfach mal das Mikrofon im Nahfeld testen** und endlich gab es ein Diagramm, mit dem ich etwas anfangen konnte:

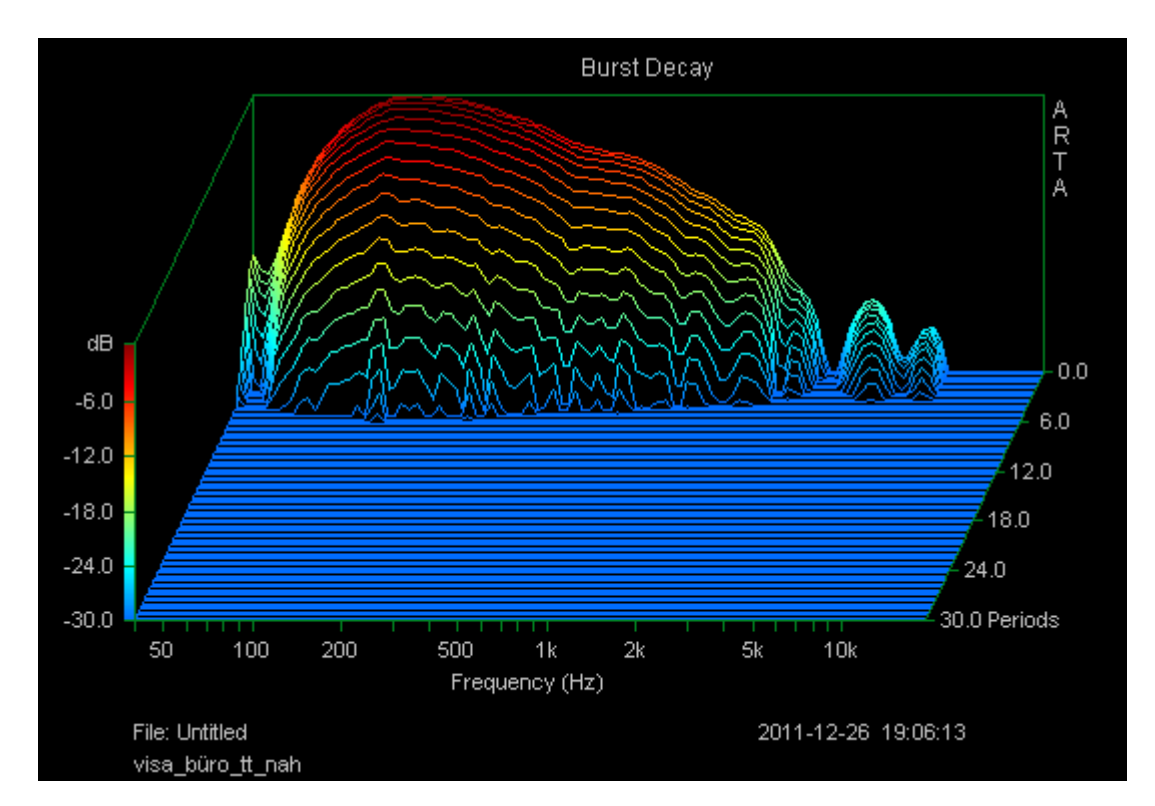

Der Tieftöner mit 1cm Abstand bei laufendem Hochtöner gemessen!

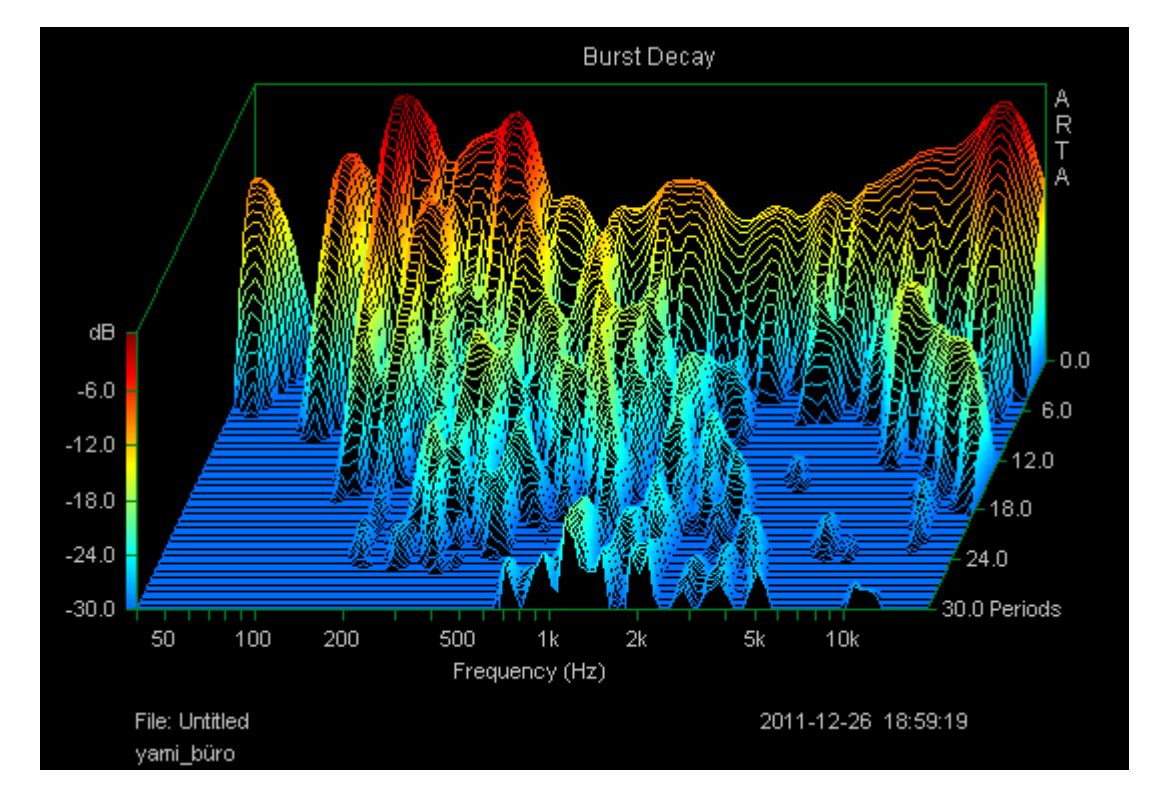

Vorher sah die Messung des kompletten Lautsprecher so aus:

Positiv: Im Bass gibt es keine Reflexionen (außer bei 40 Hz), weil der Raum sehr klein und überladen ist.

Negativ: Solch einen gruselig krummen Frequenzgang hat die Box auf gar keinen Fall!!!

Ein Verdacht drängt sich auf und ich messe die gleiche Box auf dem Fußboden, um einen anderen Standort zu testen:

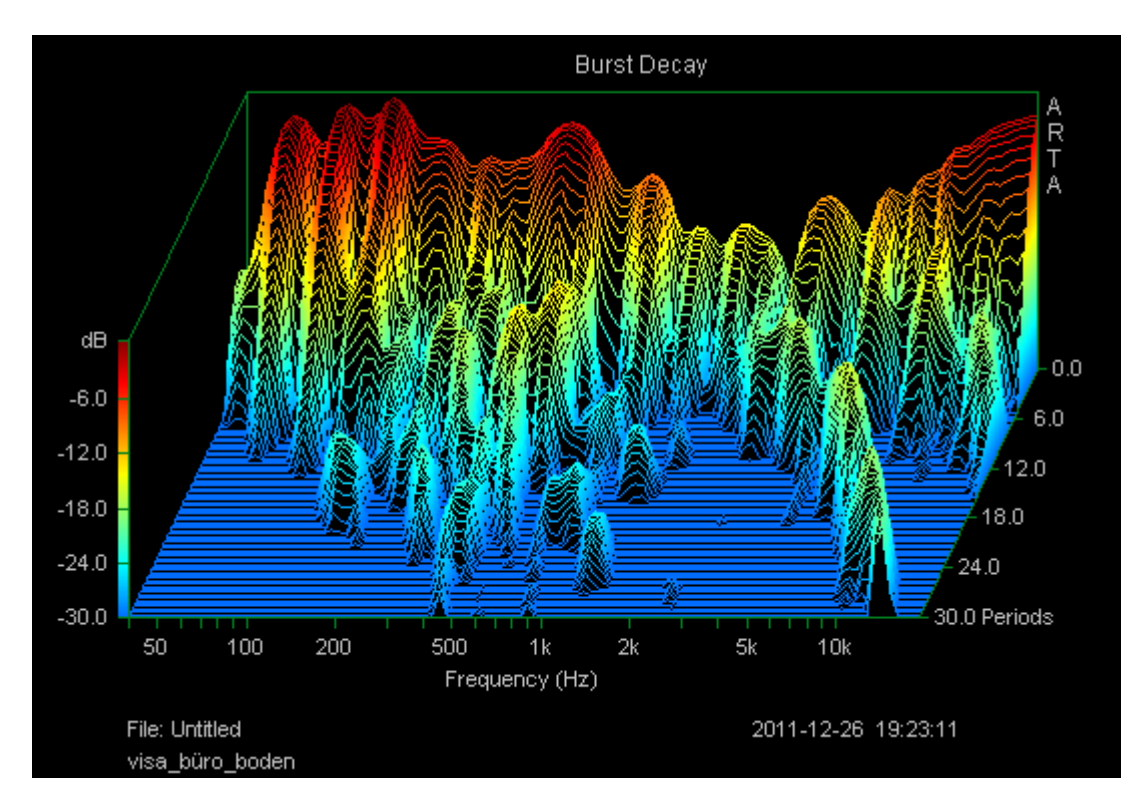

Es gibt zwischen den zwei letzten Bildern zwar Gemeinsamkeiten, aber eines wird deutlich:

# **Der andere Standort bringt andere Ergebnisse. Vermutlicher Grund: meine Raumakustik!**

Damit steht für mich die Binsenweisheit fest:

## **Wer viel misst, misst Mist!**

Als Nächstes werde ich noch Tests in unserem größerem Wohnzimmer machen, ob die Messergebnisse dort brauchbar sind. Wenn nicht, ist mein teures Weihnachtsgeschenk ein Fall für die Tonne! – Ich werde demnächst darüber berichten. Sollte jemand einen Tipp für mich haben, dass ich etwas vollkommen falsch gemacht haben könnte, bitte mailen!

Die Reihenfolge der zugehörigen Seiten, ist rechts in der Information zu erkennen. Wer Lautsprecherselbstbau-Grundkenntnisse besitzt, kann meinen persönlichen "ARTA-Werdegang" überspringen und bei ARTA-Teil-5 einsteigen.

Auf die Gefahr hin, dass ich mich mangels Durchblick blamiere, folgen hier trotzdem weitere Erkenntnisse meines ganz frischen Messequipments und der Software ARTA. Ich möchte aber betonen, dass ich weder der Hard-, noch der Software mangelhafte Qualität unterstelle. Ich bin eher über mein Gehör und meine Erkenntnisse bezüglich meiner Raumakustik entsetzt! **Und noch eines: Ich habe vorher nichts kalibriert. Alles ist relativ zu sehen!**

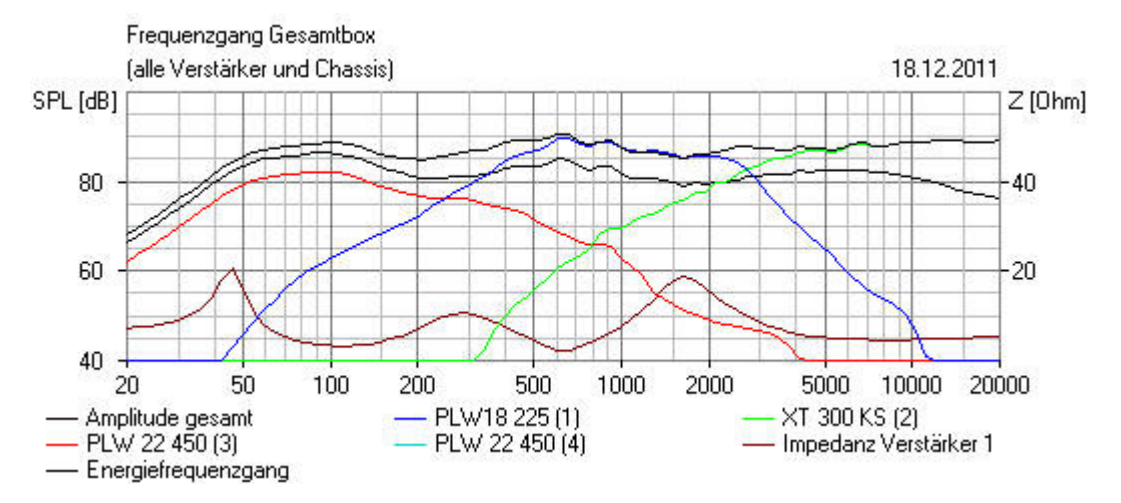

Zwei Tage nach dem Auspacken waren also Messungen in unserem 35qm großen Wohnzimmer angesagt. Ich habe mal ein bisschen sortiert und fange mit dem **Oberteil** meiner **Vifa-Boxen** an, weil ohne Bass die Sache ein kleines bisschen übersichtlicher aussieht.

Links sieht man die komplette **simulierte** Box. Bei den folgenden Bildern fehlt aber der Tieftonanteil, weil ich die Tieftonchassis abgeklemmt habe!

Links die Box ohne Bass bei 100cm und rechts bei 40cm Messabstand:

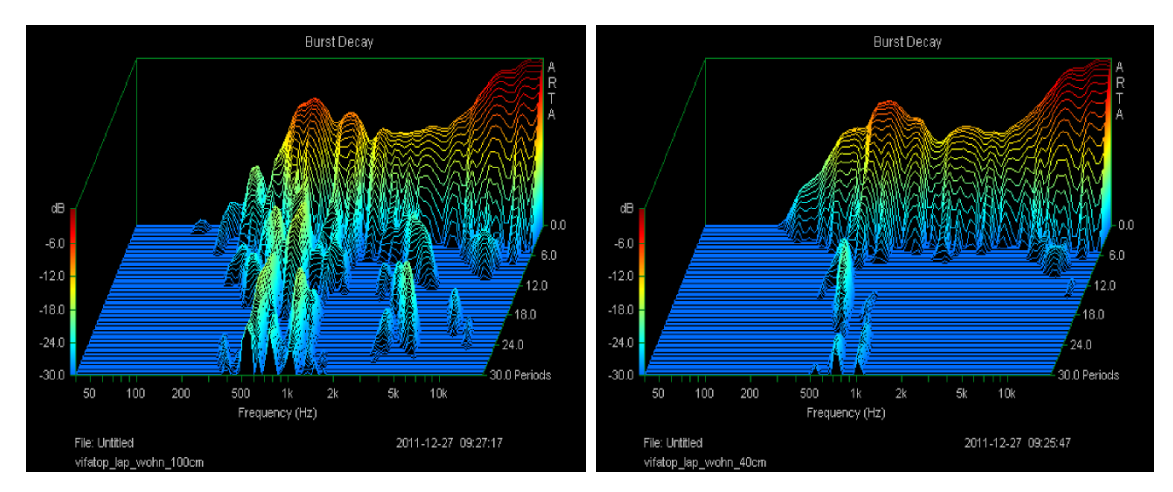

Durch den geringeren Messabstand (rechtes Bild) sind immerhin schon ein paar Störungen verschwunden oder verringert worden. Generell ist der Frequenzgang aber unrealistisch, wenn man ihn mit der Simulation vergleicht! Nur die Trennfrequenz von ca. 500 Hertz ist recht gut zu erkennen. Aber dass der Bereich von ca. 1,5kHz bis 7kHz so sehr in den Keller geht, ist für mich nicht nachvollziehbar und auch nicht hörbar!

# Ich breche die Dokumentation hier ab, weil ich ein paar "Anfängerfehler" gemacht **habe. Sollen sie anderen als Trost dienen!**

#### **Weiter mit der neuen Dokumentation!**

Einen Tag später habe ich immerhin ein paar kleine Fortschritte gemacht.

Es geht noch einmal um die obige Vifabox. Der oben gezeigte Frequenzgang der Simulation hat auch hier im Mittel- und Hochton volle Gültigkeit! Nun sieht man den erneut gemessene Frequenzgang in anderer Optik und realitätsnäher:

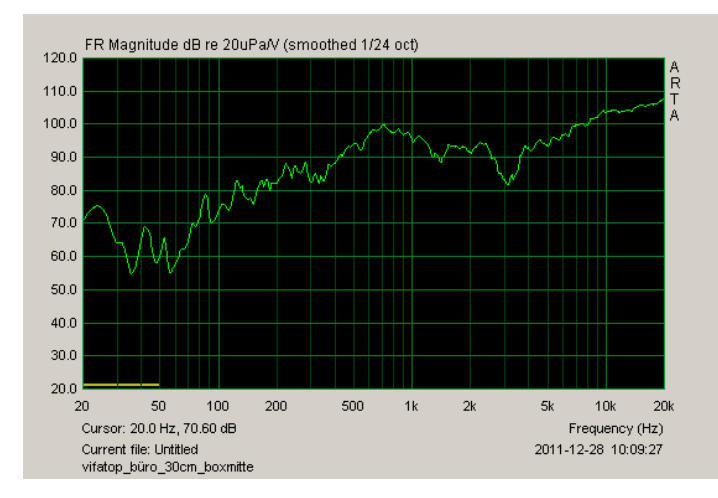

Ich habe die Messung ein paar Mal mit etwas unterschiedlichen Abständen und Winkeln nachgemessen, aber ein Punkt wurde immer klarer: Der Übergang zwischen dem Tief- und dem Hochtöner ist vollkommen daneben oder ein Chassis ist verpolt. Anders ist das Tal bei 3kHz nicht zu erklären, da sie bei Messungen an anderen Boxen nicht auftritt! Ansonsten ist noch der steigende Hochtonanteil deutlich zu erkennen, der aber unter Winkel an Stärke verliert. Da kein Tieftöner vorhanden ist, fällt die Kurve bei 700 Hertz ab.

Nachtrag vom **31.08.2012:** Gerade stelle ich fest, dass auch die Yamahas einen Einbruch zwischen 2,5 und 3 kHz haben. Somit ist es ein Messfehler!

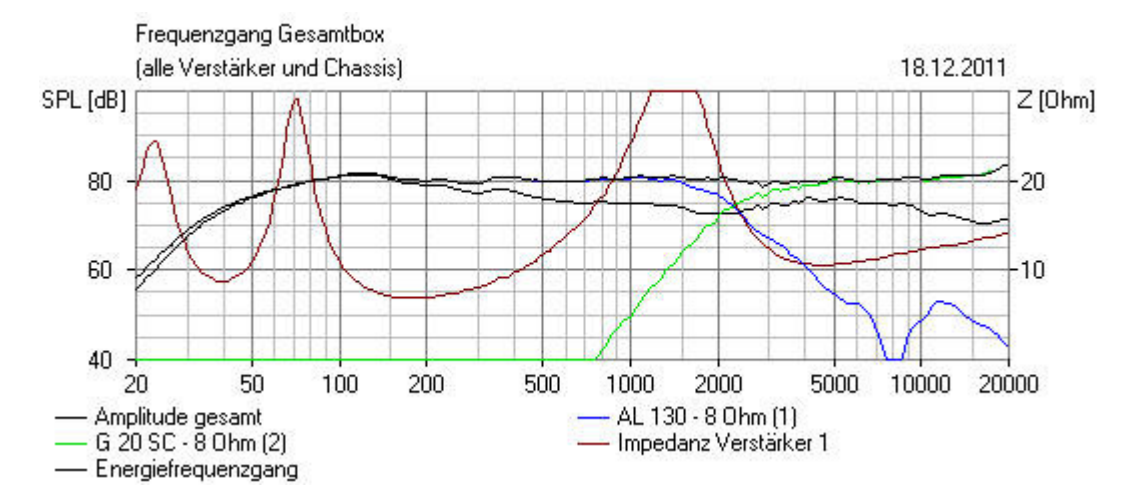

Die **Visatonbox** gefällt noch besser:

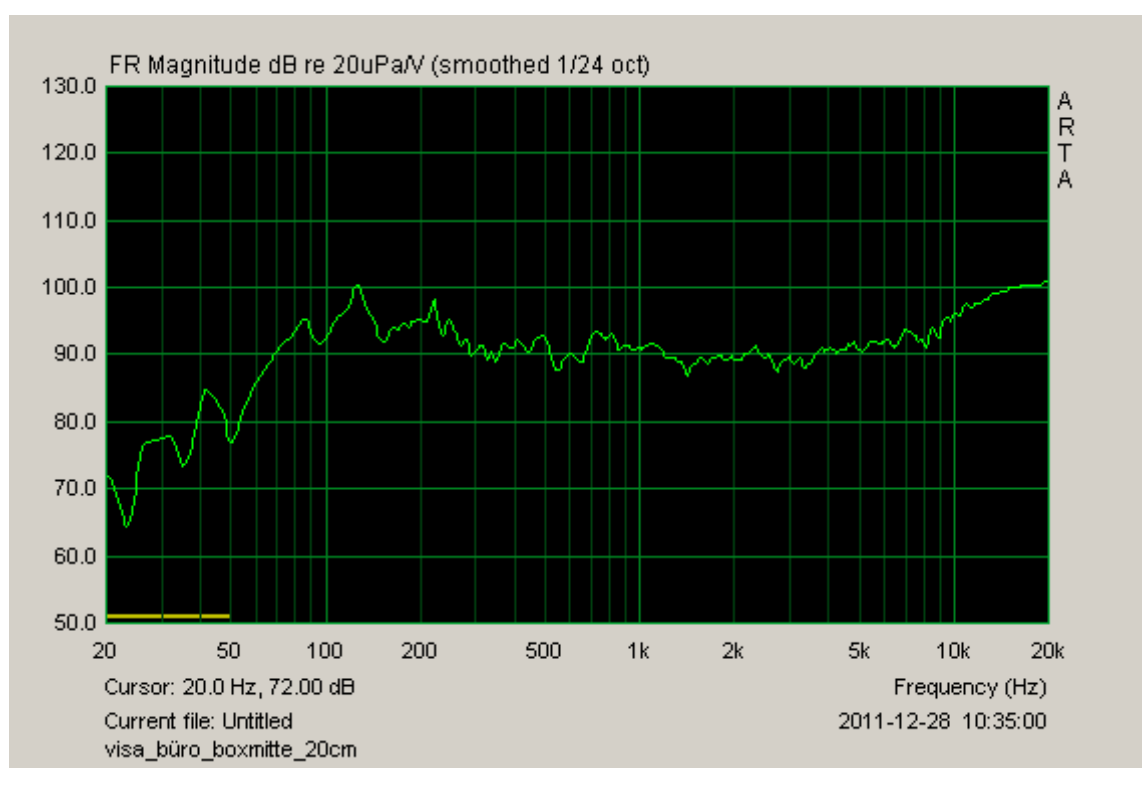

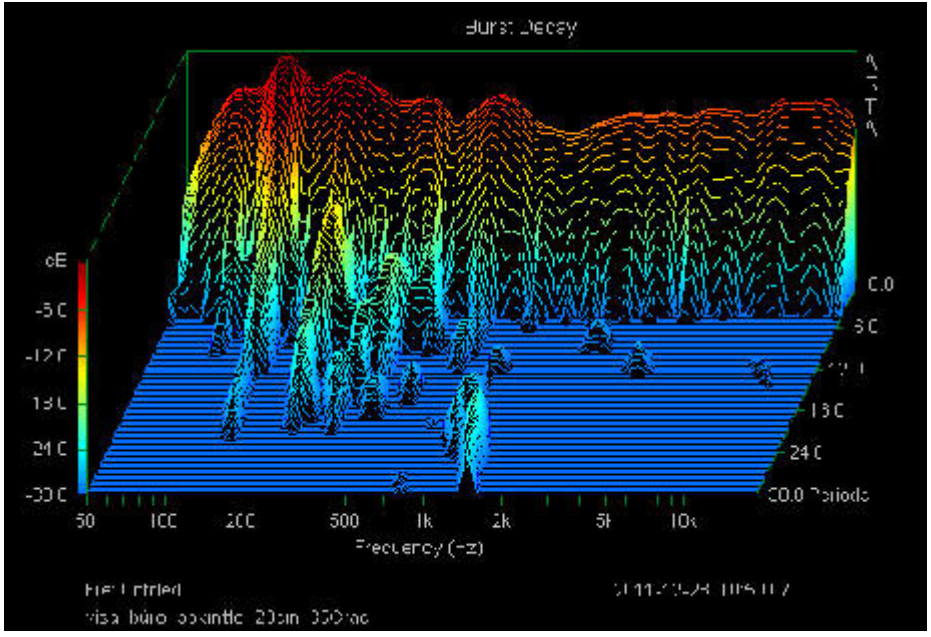

Die Reihenfolge: simulierter Frequenzgang, gemessener Frequenzgang, gemessener **Wasserfall mit 30 Grad Winkel.**

Über weite Teile ist der gemessene Frequenzgang dem simulierten Frequenzgang schon sehr ähnlich. Nur am oberen und unteren Ende gibt es Unschärfen und der Übergang zwischen den Chassis ist noch zu erahnen. Bei den Höhen reicht es, in ca. 30 Grad zu messen. Dann ist die Überhöhung verschwunden, was leider nicht 100%ig der Simulation entspricht. Bei den Bässen muss ich noch lernen, in die gemachte "Fernfeldmessung" eine Nahfeldmessung zu überlagern. Dann sieht auch der Bereich realitätsnah aus! Und wenn man die Nachhallzeiten sieht, gibt es auch wieder einen "Aha-Effekt", weil unter einem 30 Grad Winkel vieles besser aussieht. Auch hier kann man durch Bildung eines "Fensters" ein paar Reflexionen verschwinden lassen, also "schummeln", was ich hier aber noch nicht gemacht habe.

## **Es gibt also doch noch Hoffnung beim Messen!**

Nachhallzeiten:

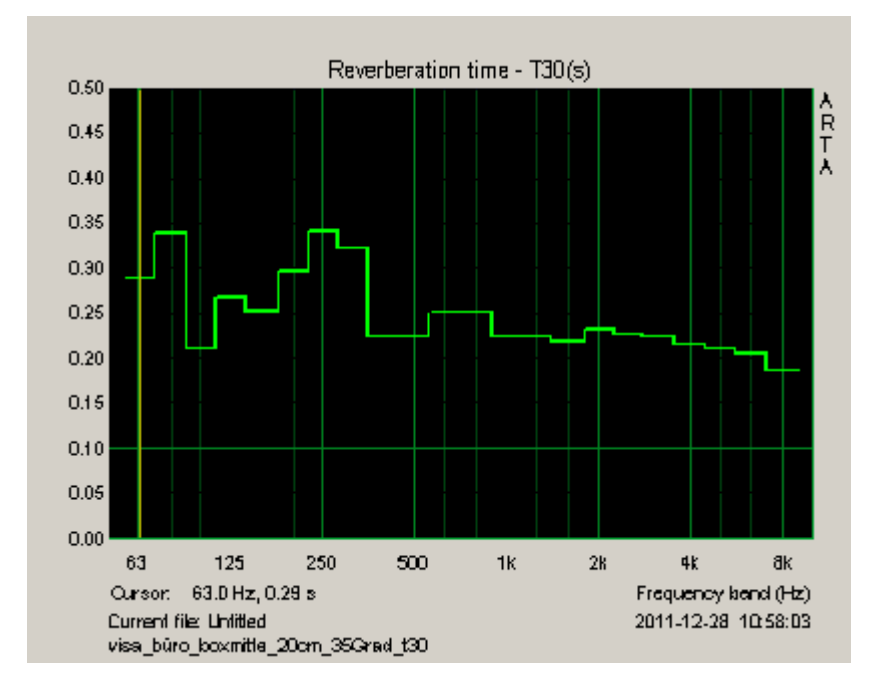

Die im obigen Bild angegebenen Nachhallzeiten decken sich teilweise mit besonders auffälligen Reflexionen. Generell liege ich mit den Zeiten voll im Trend für Wohnräume! Vereinfacht gesagt wären ab ca. 200 Hertz Zeiten deutlich unter 0,2 ms anzustreben! Aber bevor man meine Weisheiten beim Thema Raumakustik verinnerlicht, sollte man sich lieber selber schlau machen! Ich beschäftige mich erst seit ein paar Tagen damit!

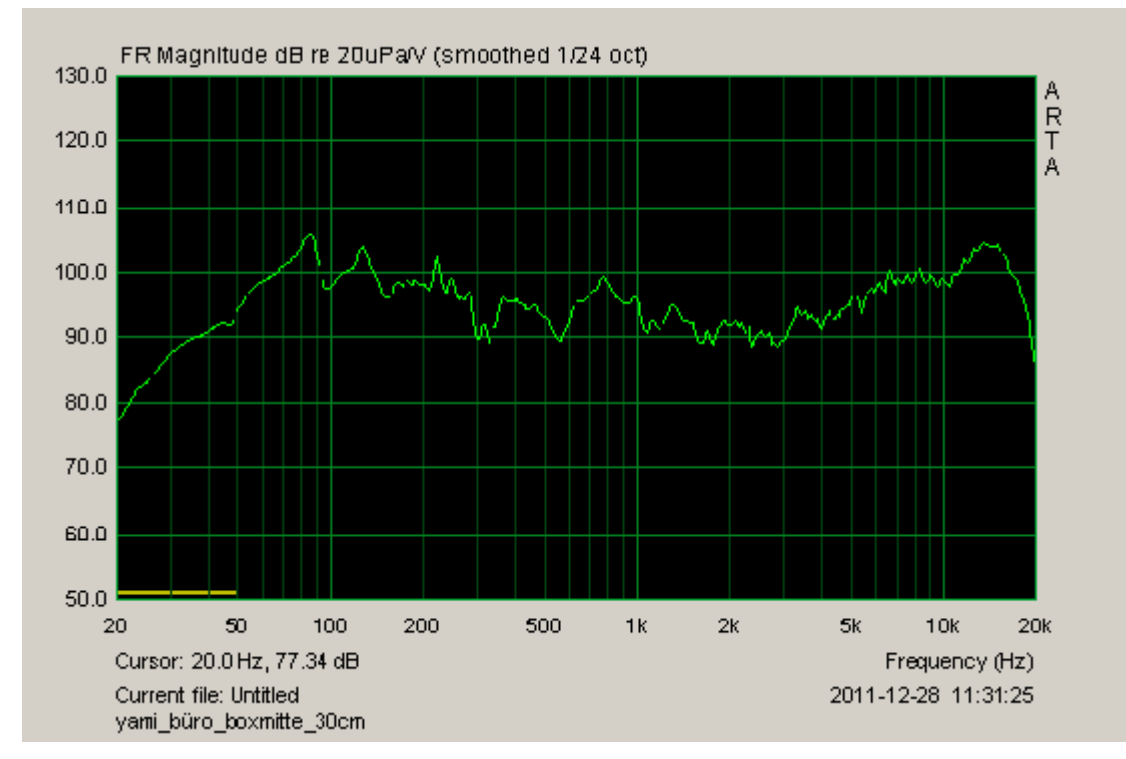

Die **Yamahabox** darf aber auch nicht fehlen! Deshalb schnell noch ein Bild dazu:

Wenn man dem Bild, insbesondere dem Hochton- und Mitteltonbereich, glauben darf, so musste ich mit dem Mitteltonbereich experimentieren, um herauszubekommen, ob das so stimmen kann. Da ich für Mittelton und Hochton Regler eingebaut habe, war das recht einfach festzustellen. Der Hochton war für mein Gehör optimal eingestellt. Mehr Höhen sind mir zu spitz und bei weniger senkt sich ein Vorhang vor den Lautsprecher. Bei den Mitten war das nicht so genau zu bestimmen. Ich habe inzwischen eine Einstellung gewählt, die zwei dB oberhalb des gezeigten Frequenzganges liegt. Messtechnisch ist dieser Bereich immer noch zu leise. Kann sein, dass es

am Bündelungsverhalten der Mitteltonkalotte liegt. Jedenfalls klingt es nach einem alten metallischen Ascheneimer, wenn ich den Pegel zu hoch drehe. Somit liege ich im Vergleich zum Tieftöner jetzt bei den Mitten bei -6dB und bei den Höhen bei -10dB.

# **Und weil ich wegen der Messproblematiken immer noch gefrustet war, habe ich erst einmal viel Musik mit den Yamahaboxen gehört! Das macht mir mehr Spaß, als das Messen!**

Meine Korrekturen der Vifaboxen findet man hier.

**Ende Januar** habe ich einen weiteren Anlauf mit ARTA gemacht und **es hat mich wieder frustriert!** Zum Einen, weil meine Ergebnisse von vor zwei Wochen nicht mehr reproduzierbar waren und zum Anderen, weil meine geliebte Yamaha-Mitteltonkalotte einen verkorksten Impedanz- und Frequenzgang haben soll! Solange ich also keine Unterstützung oder Durchblick bekomme, höre ich auf zu messen und verlasse mich nur noch auf meine Ohren!

Die Reihenfolge der zugehörigen Seiten, ist rechts in der Information zu erkennen. Wer Lautsprecherselbstbau-Grundkenntnisse besitzt, kann meinen persönlichen "ARTA-Werdegang" überspringen und bei ARTA-Teil-5 einsteigen.

Hier gibt es ein Rezept, wie man den Frequenzgang eines Lautsprechers messen kann. Von einem, der sich in diesem Thema **nicht** zu Hause fühlt!

Voraussetzung ist eine gute Soundkarte und ein brauchbares (möglichst kalibriertes) Mikrofon, sowie ein digitales Multimeter für Wechselspannung. Außerdem braucht man noch ein Kabel, welches den Line-In mit dem Line-Out der Soundkarte verbinden kann. – Die entstandenen Kurven habe ich wegen eventueller Ausdrucke von schwarzen auf weißen Hintergrund umgestellt. – Es ist vorerst nur die einfachste Messmethode, die Einkanalmessung, beschrieben.

Wenn ARTA läuft, kann es jetzt losgehen!

1. Justage

Unter "Setup", "Audio devices" findet man seine Soundkarte, bzw. wählt die richtige in "Soundcard driver" aus. Jede hat unterschiedliche Einstellungen. Hier sind die von meiner Tascam US-144MKII:

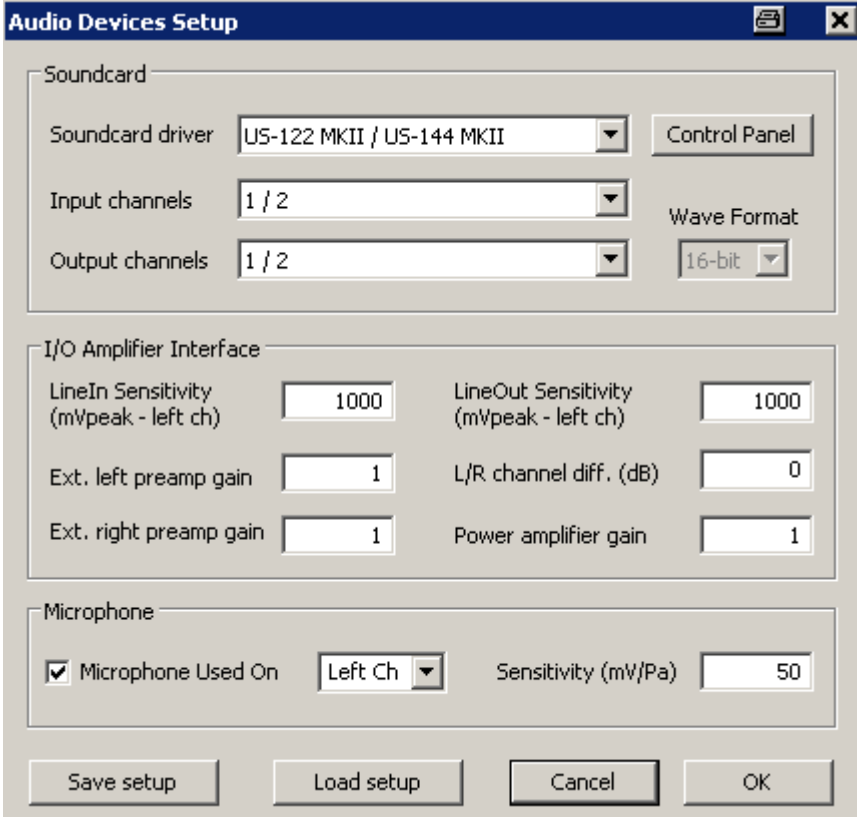

Unter "Control Panel" sieht man je nach Soundkarte noch weitere Einstellmöglichkeiten:

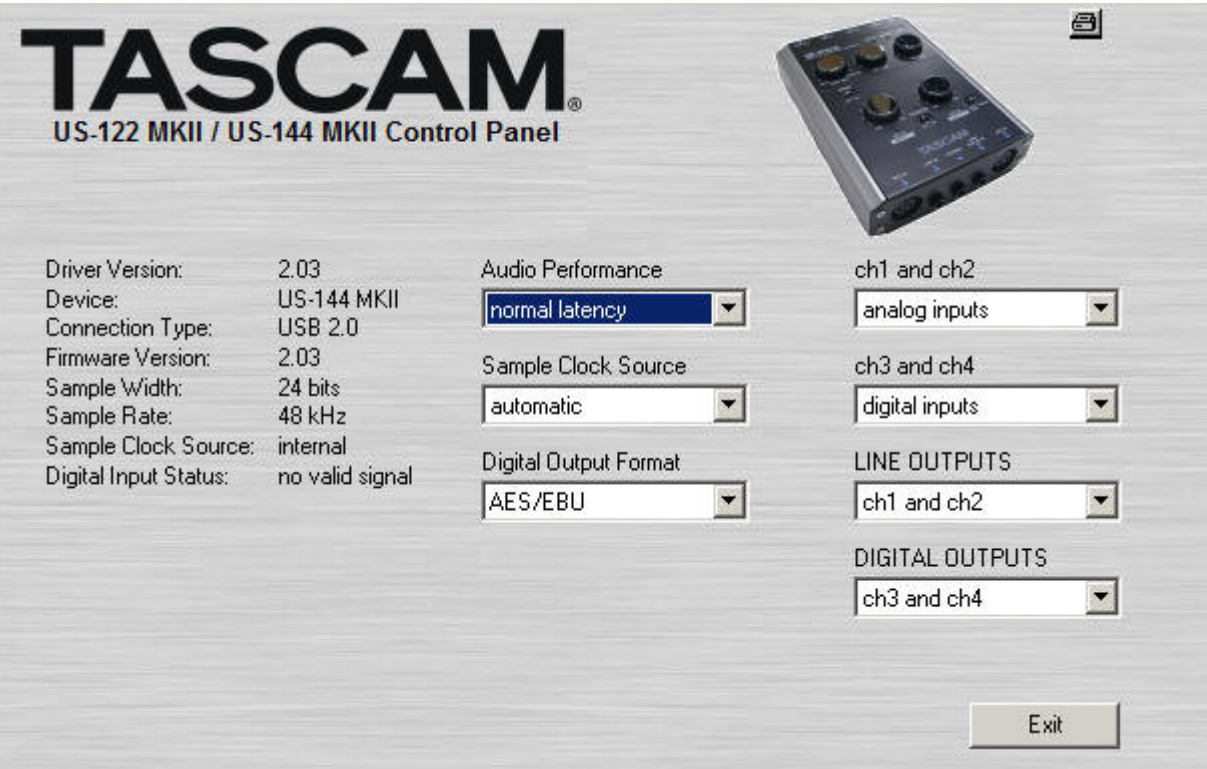

Da ich die Soundkarte bereits für ARTA im Einsatz hatte, passen die Einstellungen. Es geht zur ersten Kalibrierung über "Setup", "Calibrate devices":

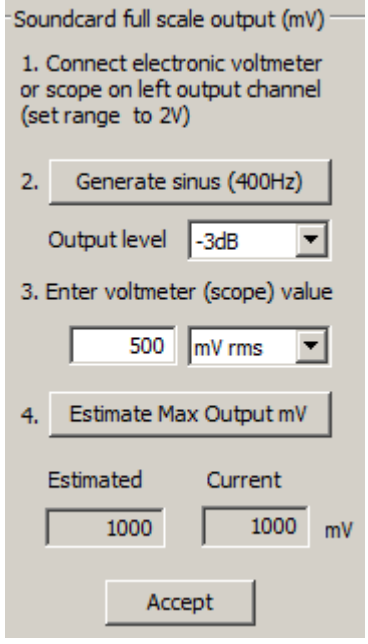

Ich habe dazu am Line-Out-Links ein Kabel angeschlossen, wo ich mit einem Multimeter in Wechselspannungseinstellung die Spannung kontrolliere. Idealerweise schliesst man dazu parallel auch schon den Eingang des zu nutzenden Verstärkers an, um dessen Eingangsimpedanz zu berücksichtigen. Die Regler stehen wie folgt:

Mon-Mix: Computer Line-Out: Maximum Phones: Maximum Input-L: Mic Input-R: Line

Und die Schalter Mono: On Phantom: off.

"Generate sinus" wird angeklickt und dann stellt man den Regler Lineout so ein, dass das Multimeter 500mV anzeigt. Anschließend klickt man wieder "Generate sinus" an. Jetzt wird noch "Estimate Max Ouput" und "Accept" angeklickt. Damit ist Line-Out justiert.

Um Line-In zu justieren, folgt die nächste Einstellung:

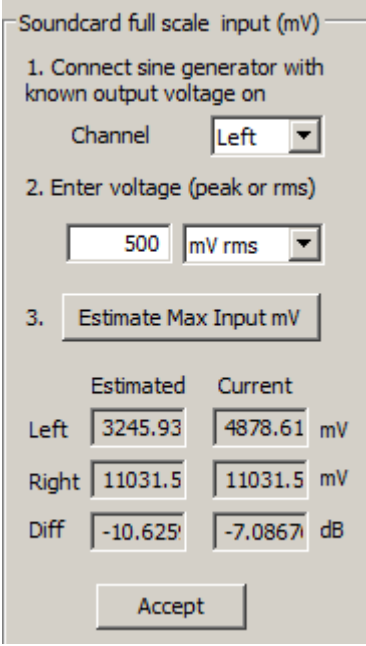

Es wird mit einem passenden Kabel eine Verbindung des Soundkartenausgangs "Line-Out" mit dem Soundkarten-Eingangs "Line-In" hergestellt. Dann klickt man "Estimate Max Input" an und regelt mit dem Eingangsregler (bei meiner Soundkarte "Input L") so lange, bis sich ein Wert zwischen -30 bis -10 dB einstellt. Ich wiederhole das anschließend noch mit dem rechten Kanal. Also zuerst im zweiten Menü oben den Kanal auf R einstellen und dann das Kabel in den rechten Input und rechten Output stecken. Weiter wie gehabt.

Der letzte Schritt in diesem Menü ist die Einstellung des Mikrofons. Das zuvor genutzte Kabel wird abgeklemmt und das Mikrofon in den linken Input gesteckt. Dann gibt man mittels Tongenerator einen Ton auf den linken Output und drückt auf "Estimate Mic. Sensitivity". Solange der Wert nicht in den roten Bereich kommt, ist alles ok und es kann mit "Accept" bestätigt werden. (Zur Not kann man mit möglichst konstanter Lautstärke auch in das Mikro hineinpfeifen, um festzustellen, ob es übersteuert. Ist aber wirklich nur eine Krücke!)

Damit wäre die Justage abgeschlossen!

2. Mikrofonkalibrierung (evtl. nur in der Bezahlversion, die ich habe)

Hier kommt jetzt keine Anleitung zur Kalibrierung eines Mikrofons, sondern nur der Weg eine vorhandene Kalibrierungsdatei einzupflegen. Dazu klickt man auf "Setup", "FR Compensation", "Load" und liest seine \*.mic-Datei ein. Ich hatte nur eine \*.sen-Datei, die aber einfach nur in \*.mic umbenannt wurde und einfach so funktioniert hat. Wenn der Punkt "Use frequency response compensation" angeklickt wurde, ist man mit diesem Punkt schon fertig.

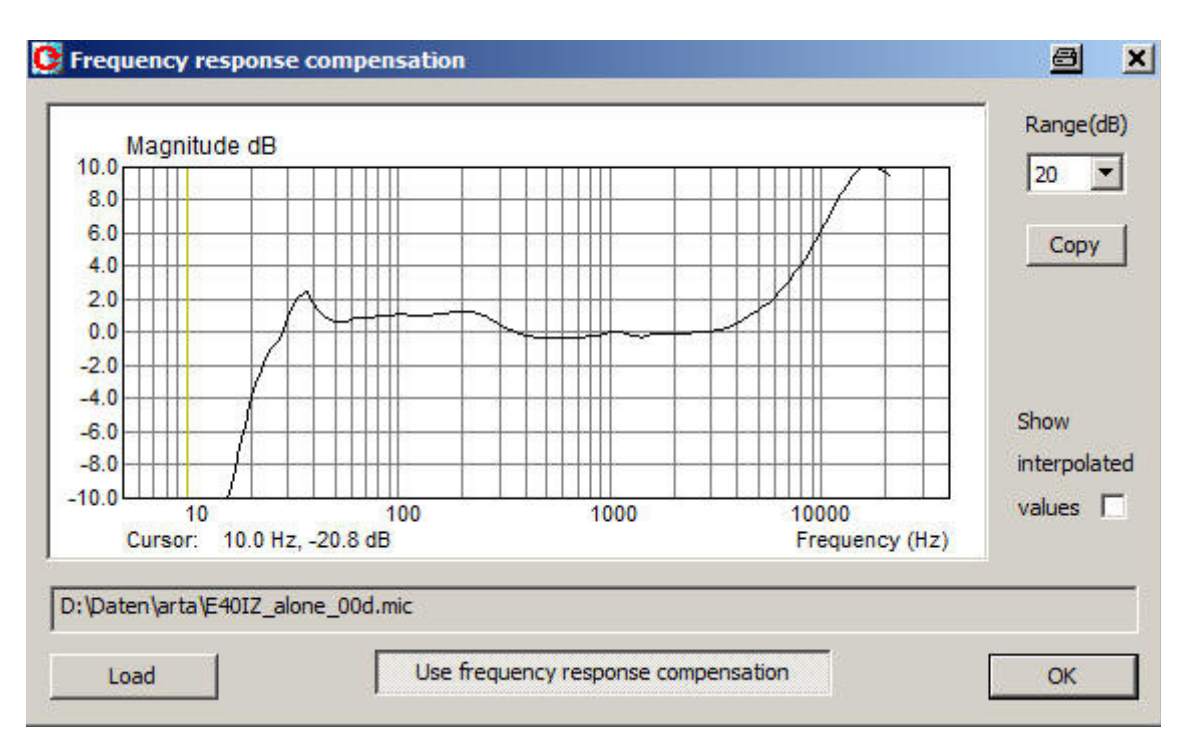

3. Messung der Impulsantwort

Dieser Punkt meiner Meinung nach der wichtigste im Programm! Über "Record", "Impulse response" gelangen wir zu einem Menü, wo es wieder einiges einzustellen gibt. Ich nutze hier nur das "Rosa Rauschen":

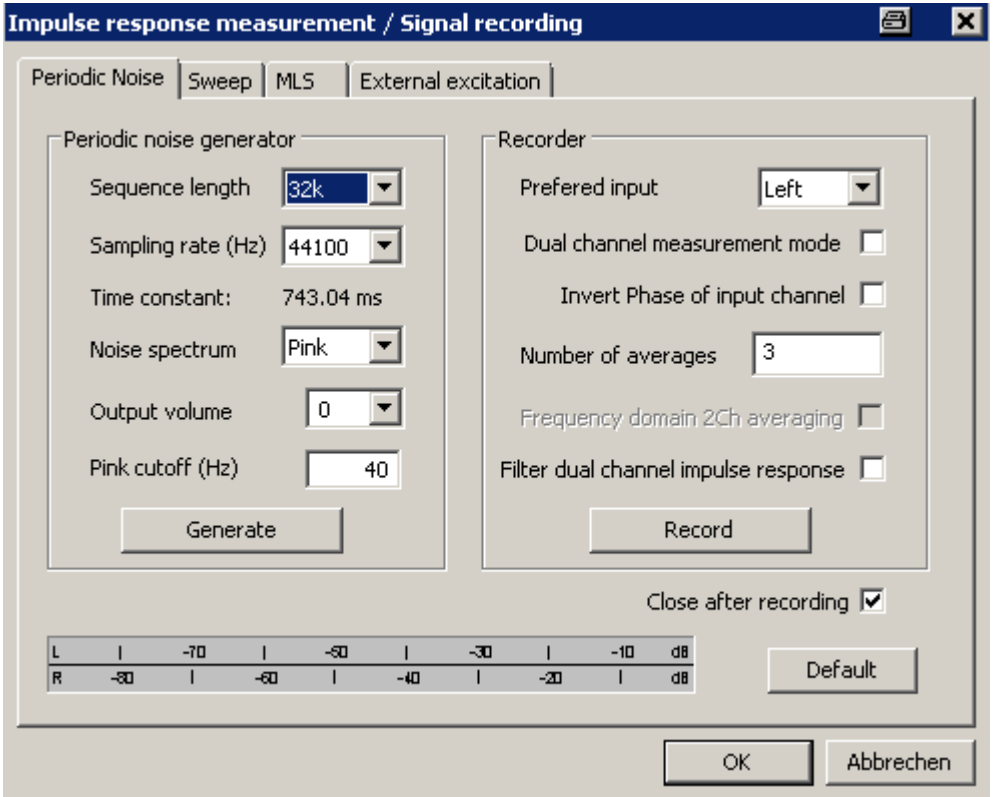

Zuerst sollte das angeschlossene Mikrofon an der gewünschten Stelle stehen und die Boxen über einen Verstärker und die Line-Outs betrieben werden. Für Nahfeldmessungen erfolgt die Messung ganz dicht oder in meinem Fall positioniere das Mikro ca. 1m entfernt zwischen den zwei Boxen, wo sonst mein Kopf wäre.

Vorsicht! Gleich wird es recht laut!!! Über "Generate" wird der Sound gestartet und anschließend über "Record" die automatische Messprozedur.

Ich habe dieses Signal aufgezeichnet:

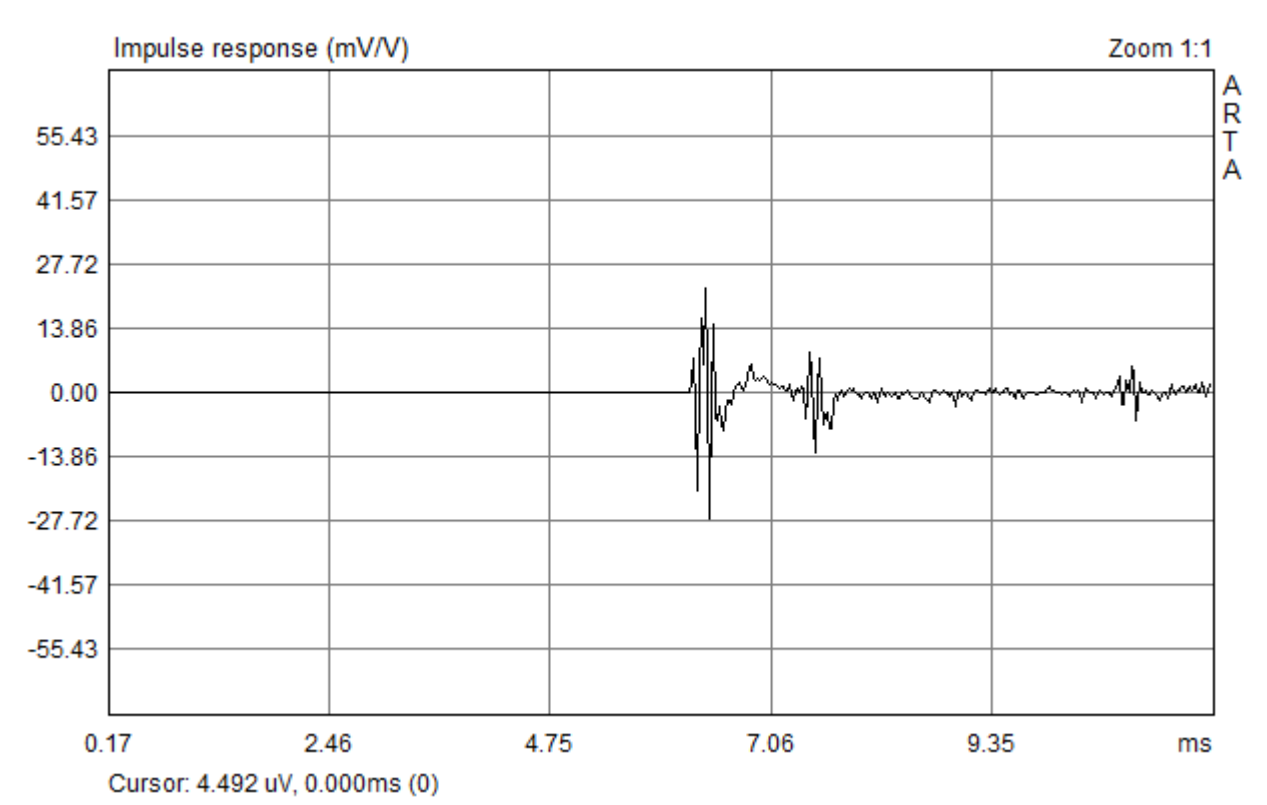

Über "File", "Save as" kann man die entstandene Kurve abspeichern, um sie später noch einmal nutzen zu können. Über "Zoom max", "Scroll" und "Gain max" bekomme ich nach etwas Fummelei eine Vergrößerung:

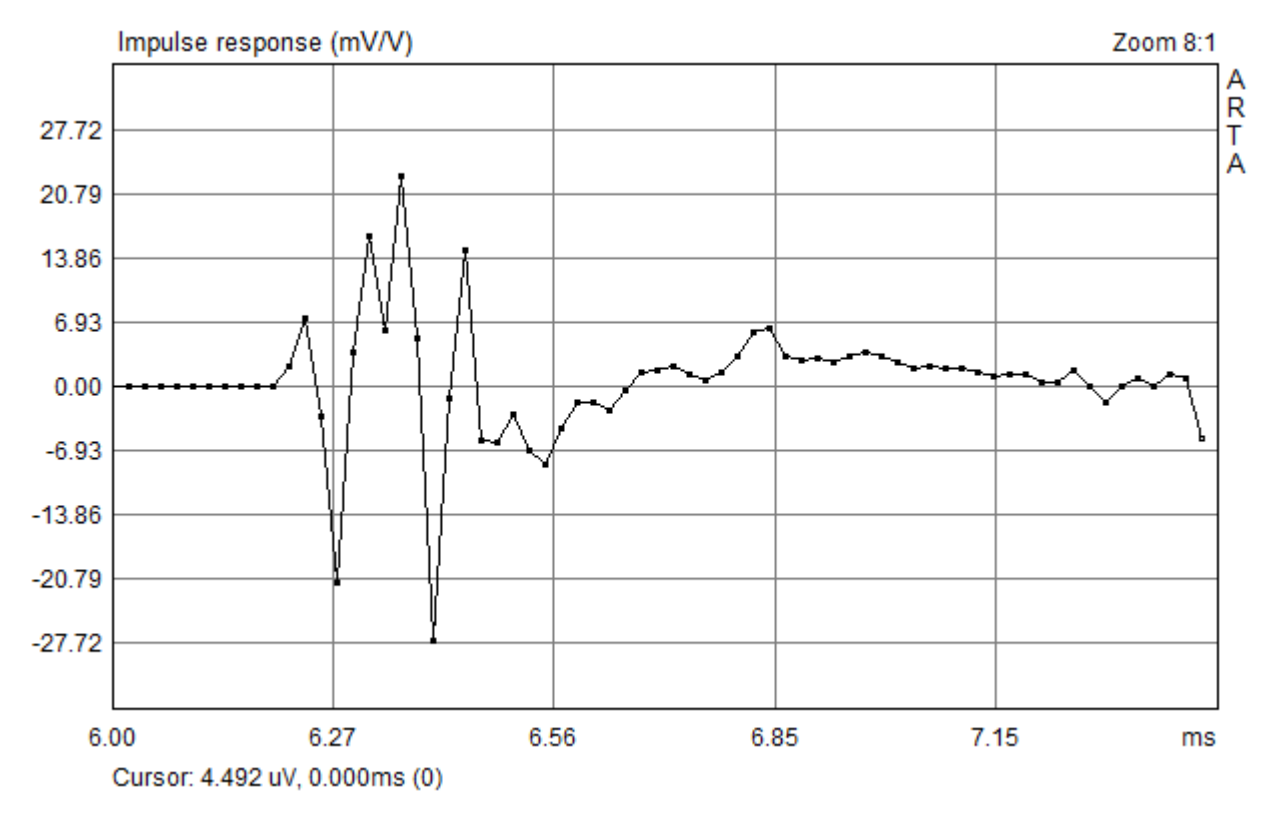

In einer Menüleiste oben in Arta kann man diverse Kurven aus dem soeben erzeugten Signal erzeugen. Hier die Kurve, um die es mir hauptsächlich in dieser kleinen Doku ging, der Frequenzgang (Smoothed FR):

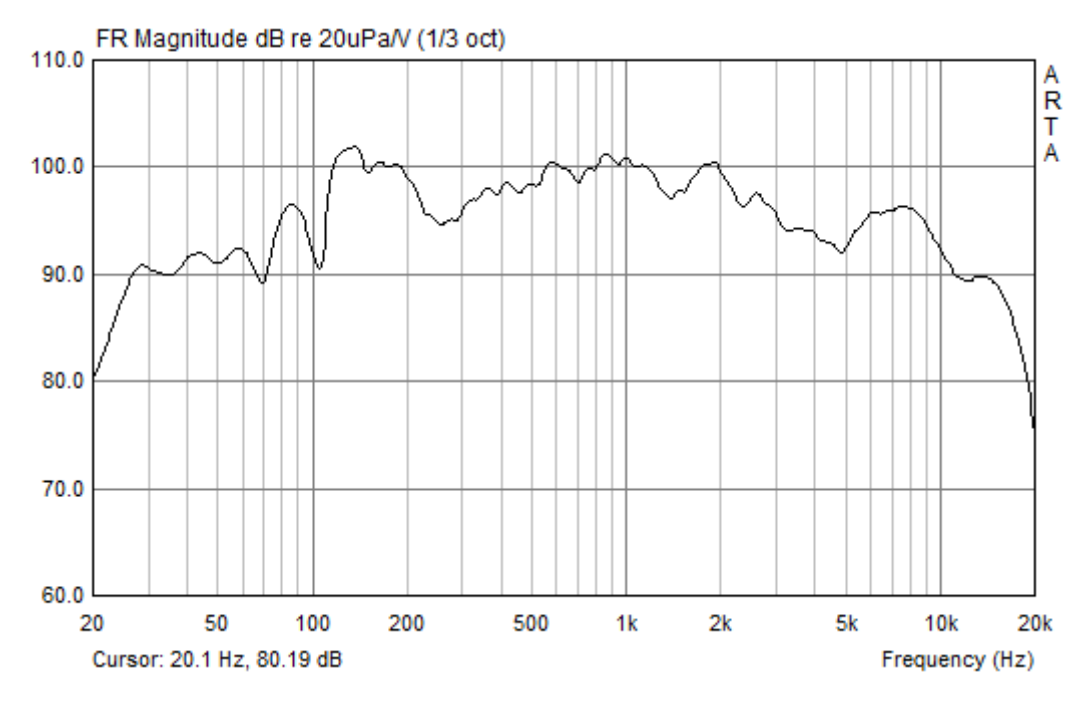

Sieht gar nicht so toll aus für einen sogenannten "Referenz-Lautsprecher"! Es gibt aber auch noch andere Kurven. So z. B. einen "Step response":

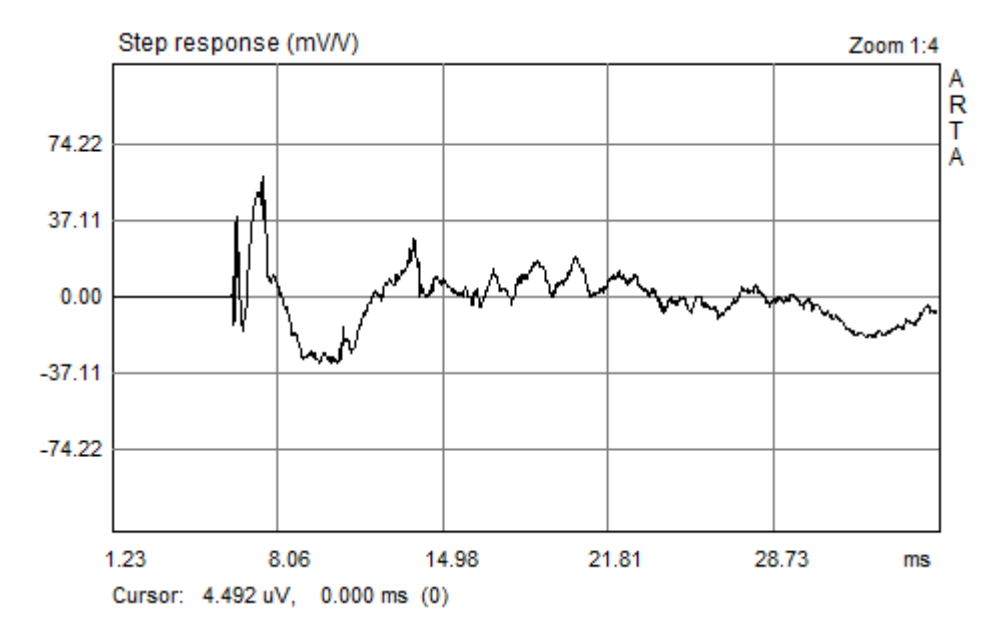

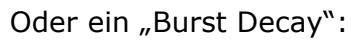

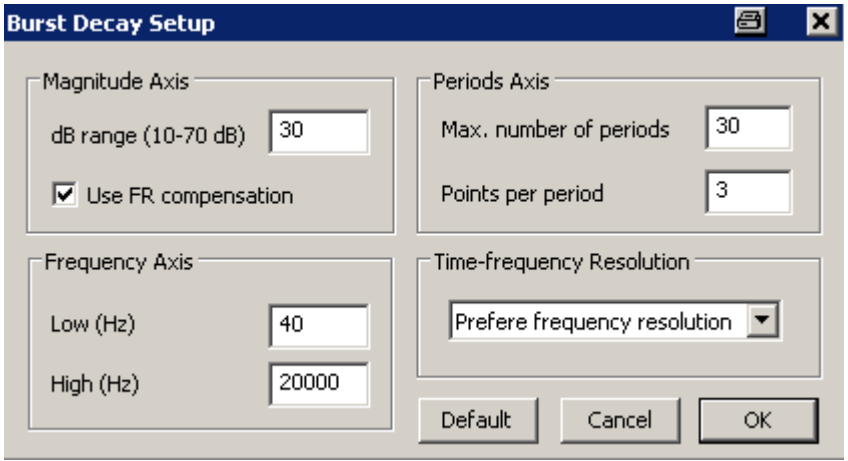

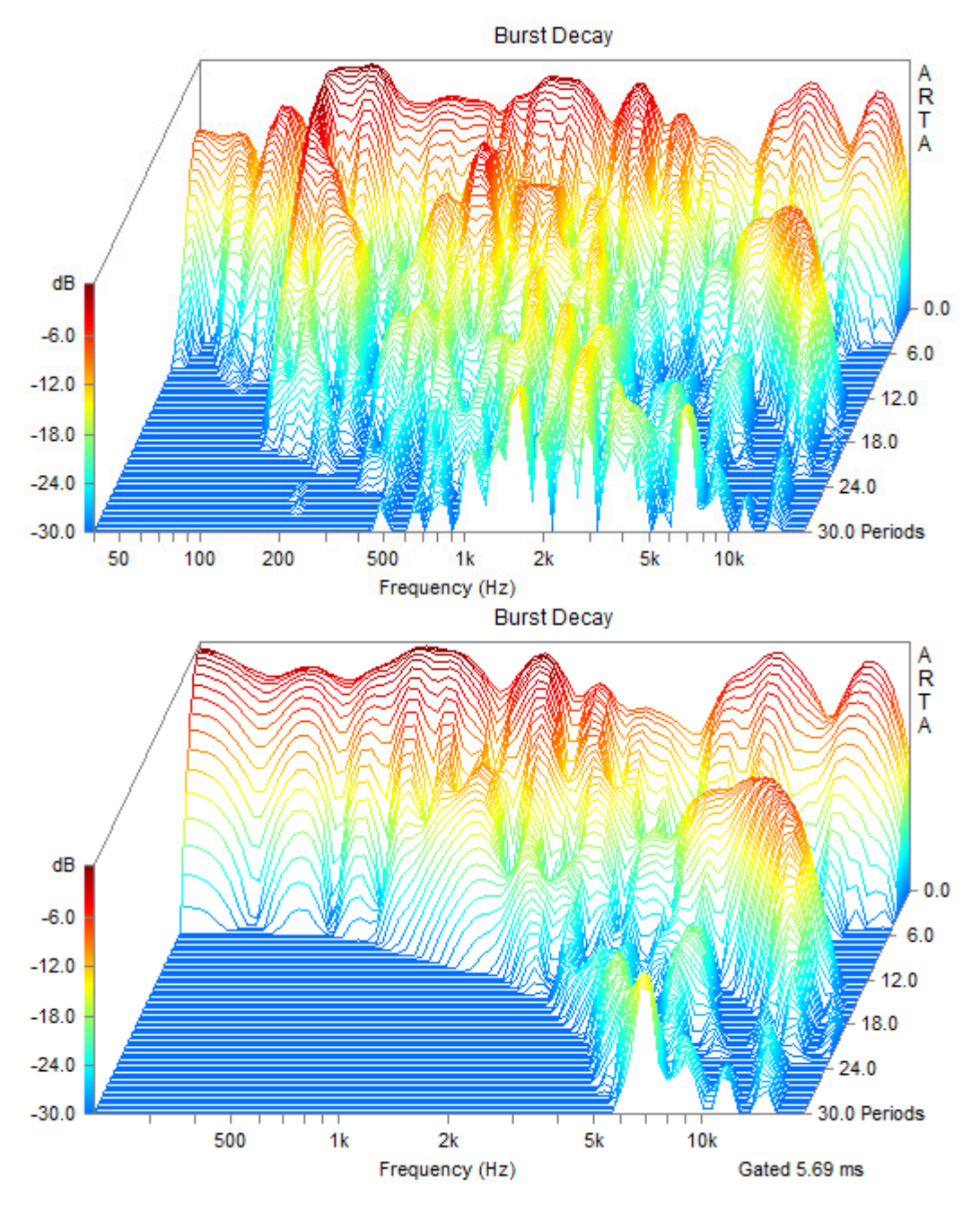

Auch hier sieht man nichts Optimales! Es gibt zu viele Reflexionen! Beim zweiten Bild mit Burst Decay wurde ein Zeitausschnitt der Messung verwendet. Weiter unten sieht man ein besseres Ergebnis, leider nur wegen eines sehr geringen Abstands zwischen Mikrofon und Lautsprecher.

Hier noch beide Lautsprecher zusammen im Abstand von einem Meter zum Mikro bei einer späteren Messung:

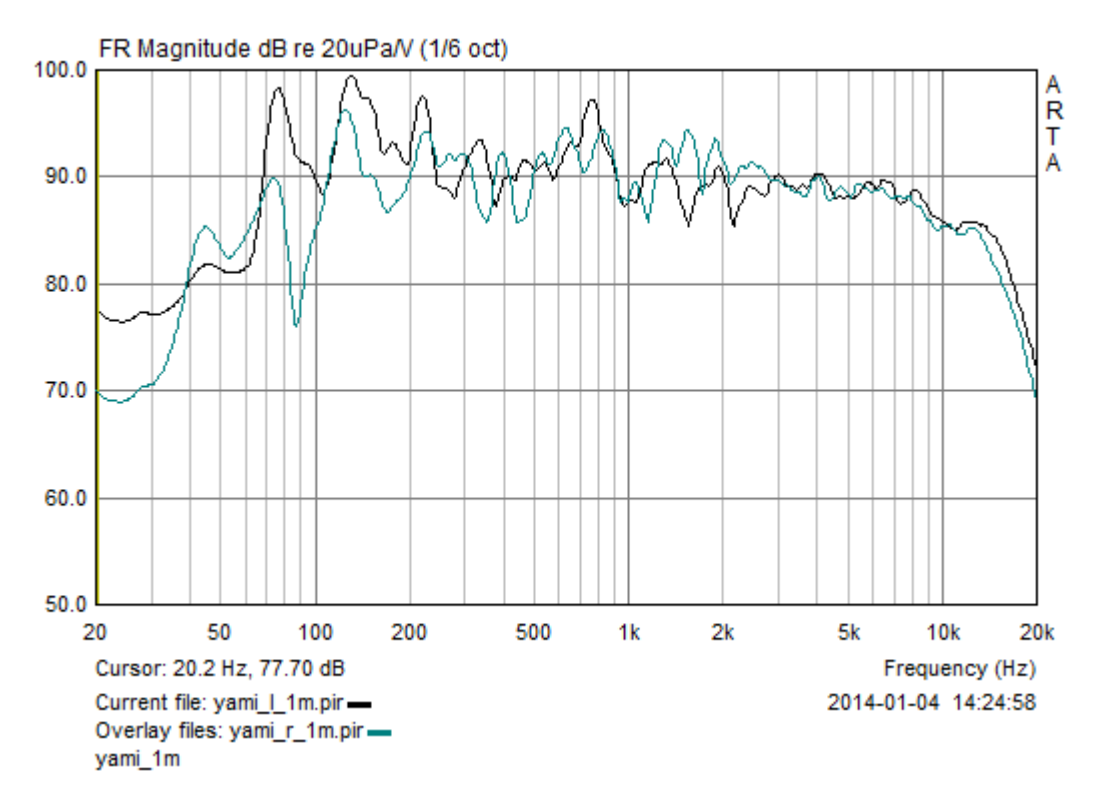

Hier ist deutlich zu sehen, dass der linke Lautsprecher bei rund 100Hz mehr überhöht ist, als der rechte. Das liegt daran, dass er direkt an der Seitenwand hängt, während der rechte Lautsprecher zumindest 30cm Abstand hat.

Spielt einfach mal ein bisschen mit den Menüelementen herum. Wenn die Kurve abgespeichert war, kann man dieses jederzeit wiederholen.

Nur noch um Unterschiede deutlich zu machen, Bilder aus dem Nahfeld der Box (10cm Entfernung):

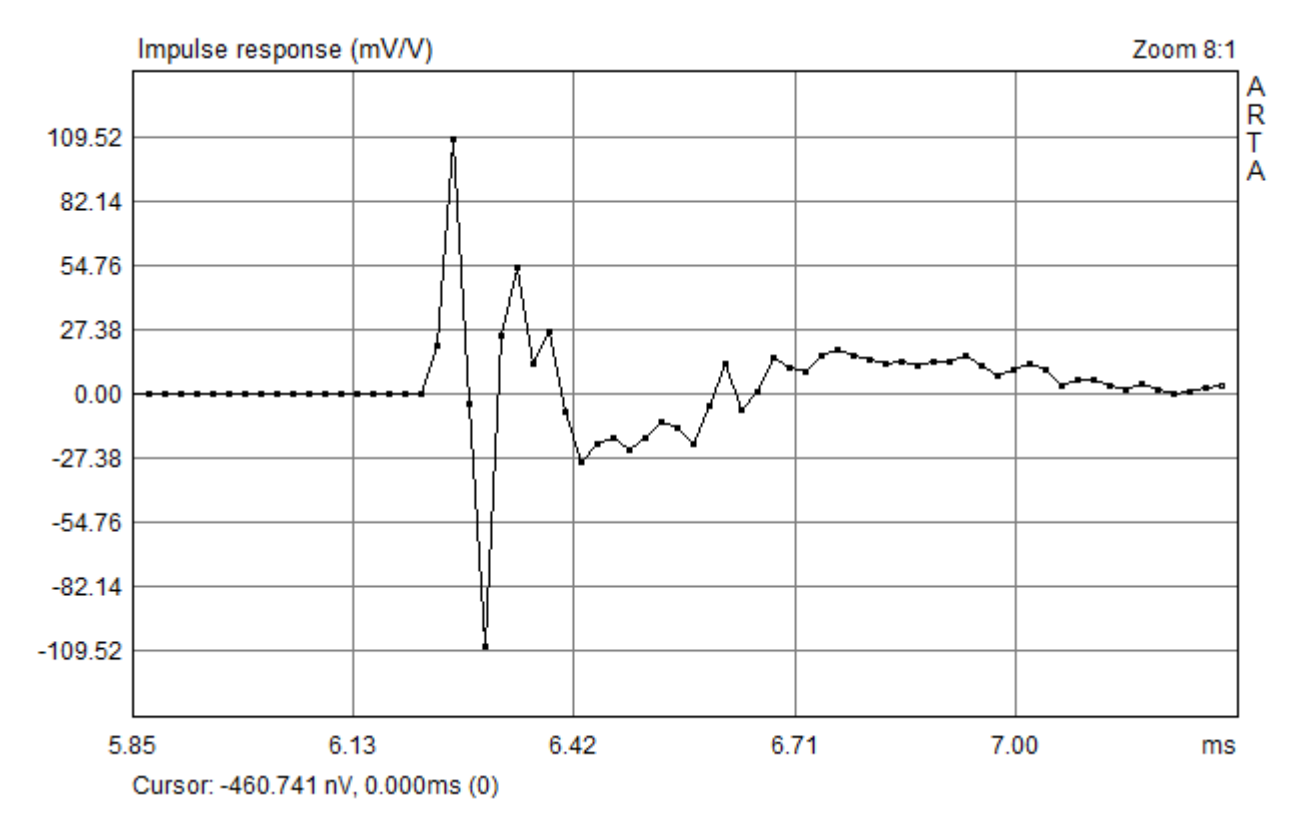

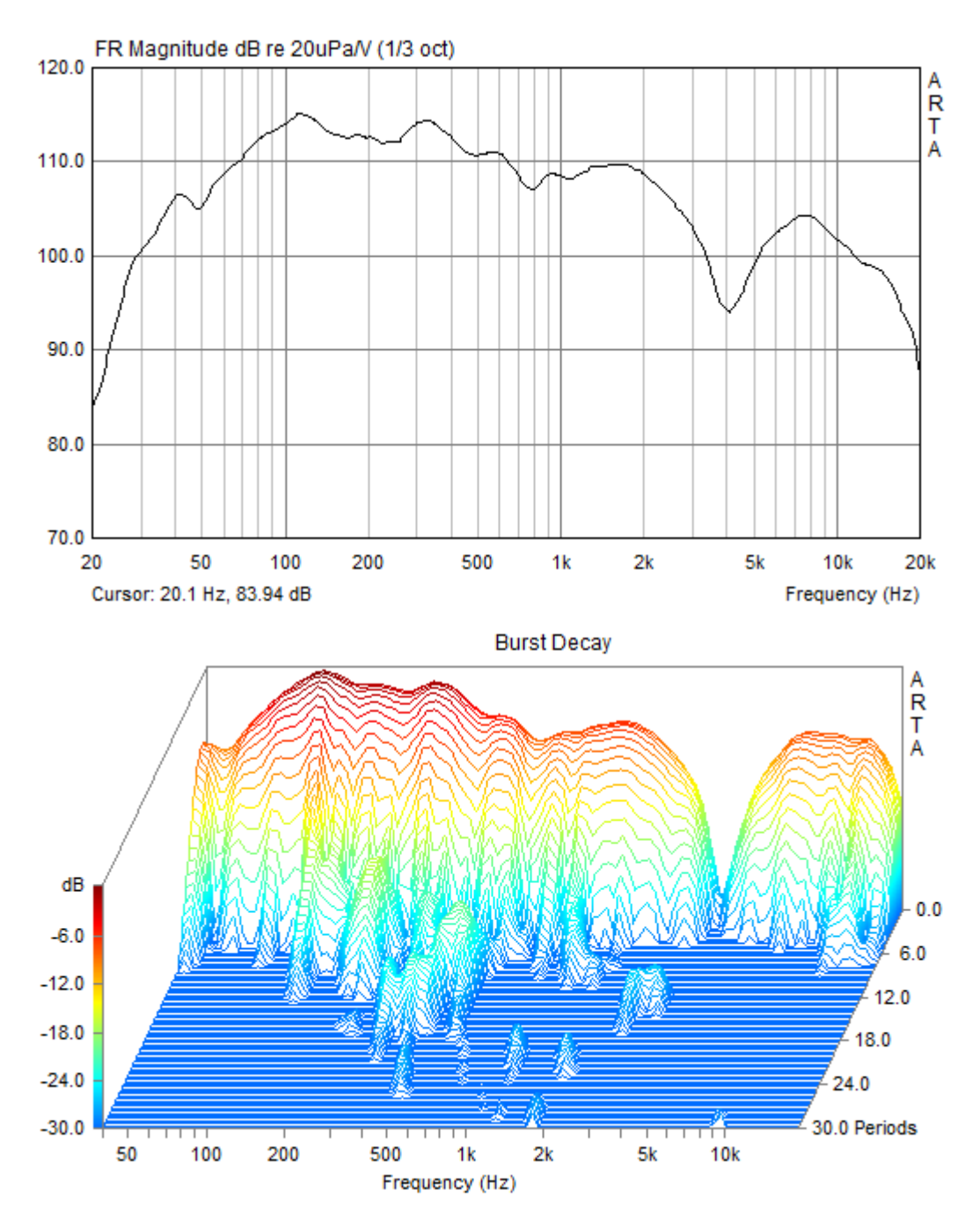

Beim Burst Decay ist eine ganz deutliche Verbesserung zu sehen. Bei 10cm Abstand sind deutlich weniger Raumreflexionen zu sehen, als bei 1m Abstand! Dafür ist die Auslöschung bei 4kHz extrem deutlich geworden!

Die Reihenfolge der zugehörigen Seiten, ist rechts in der Information zu erkennen. Wer Lautsprecherselbstbau-Grundkenntnisse besitzt, kann meinen persönlichen "ARTA-Werdegang" überspringen und bei ARTA-Teil-5 einsteigen.

#### **Ein zweiter Anlauf mit ARTA nach einem Workshop**

Am 23.04.2016 habe ich an einem kleinen ARTA-Mesworkshop teilgenommen, der vom DIY-HIFI-Forum veranstaltet wurde. Der Vortragende war größtenteils Hoschibill. Das Messen mit ARTA war aber nur ein kleiner Teil des Tages das Thema. Viele Fachgespräche und Lautsprecher haben die Sache erst richtig interessant gemacht. Und das gute Essen vor Ort soll auch noch erwähnt werden! Vielen Dank für alles!

Dummerweise hatte ich nichts zum Schreiben mit, aber vermutlich wäre ich stellenweise zu langsam gewesen und so habe ich vieles, wenn auch nicht alles, mit einer Mini-Fotokamera gefilmt. Dass da manches fehlt oder unscharf ist, ist klar, aber zumindest hatte ich auch den Ton aufnehmen können und das war bei Erstellung der folgenden Dokumentation sehr hilfreich. Sollten inhaltliche Fehler in der Doku zu finden sein, wird es also eher an einer unzureichenden Aufnahme oder einem schlechten Gedächtnis liegen und nicht am Vortragenden! Außerdem wurden durch eigene Praxis einige Dinge weggelassen oder hinzugefügt.

Um es Anfängern leichter zu machen, fange ich bei dieser Doku aber noch vor dem Inhalt des Workshops an, nämlich bei der Installation und den absolut notwendigen Einstellungen. Dazu hatte ich ARTA und möglichst alle seiner Einstellungen, Dateien und Registryeinträge von meinem Laptop gelöscht, um eine saubere Erstinstallation hinzubekommen.

Die weiter unten gemachten Messungen wurden am Vatertag ganz nüchtern auf der grünen Wiese aemacht! C

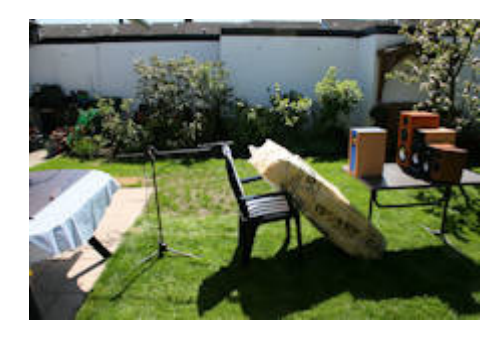

#### **Installation von ARTA**

ARTA gibt es in einer freien und einer bezahlten Version. Um Messergebnisse abspeichern zu können, braucht man die Bezahlversion, die ich im Folgenden verwende.

Das Installieren ist sehr einfach. Man lädt sich von artalabs.hr die neueste Version, klickt doppelt auf die heruntergeladene EXE-Datei und beantwortet intuitiv die Fragen. Ich musste bei der Version 1.85 dreimal auf "next", einmal auf "install" und einmal auf "finish" klicken. Anschließend habe ich meine Mikrofonkalibrierungsdateien nach "c:\Program Files (x86)\ArtaSoftware" kopiert. Nun wird ARTA per Icon im Startmenü gestartet:

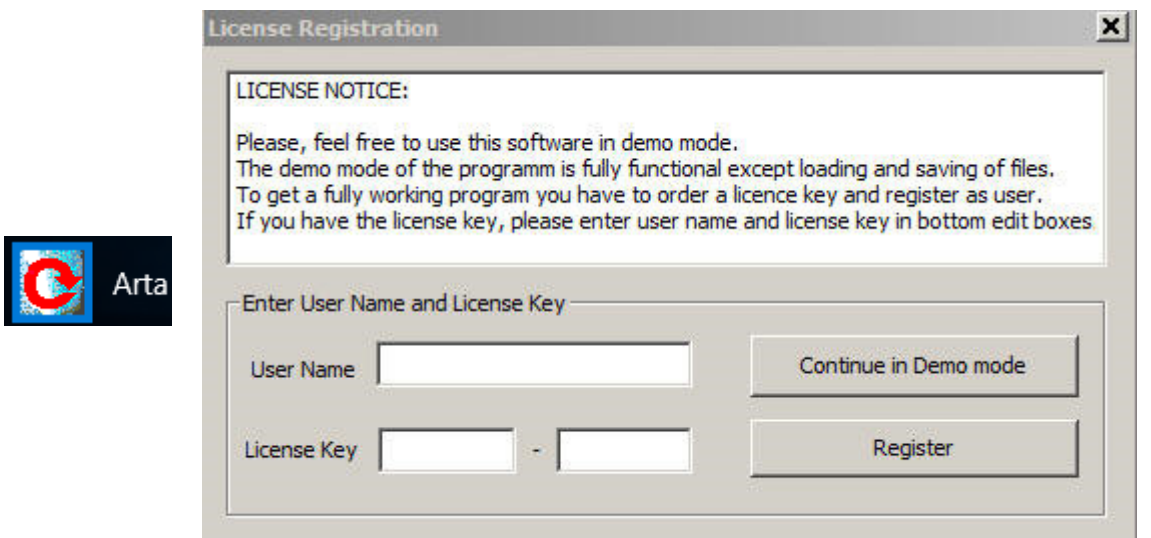

Beim erscheinenden Lizenzfenster gebe ich meine Lizenzdaten ein. Wer die nicht hat, wählt "Continue in Demo mode, womit sich aber keine Messungen speichern lassen. Die gleichen Einstellungen gibt es auch noch im Limp und im Steps.

Es folgt "Setup", "FR Compensation", "Load", um die Mikrofonkalibrierungsdatei zu laden.

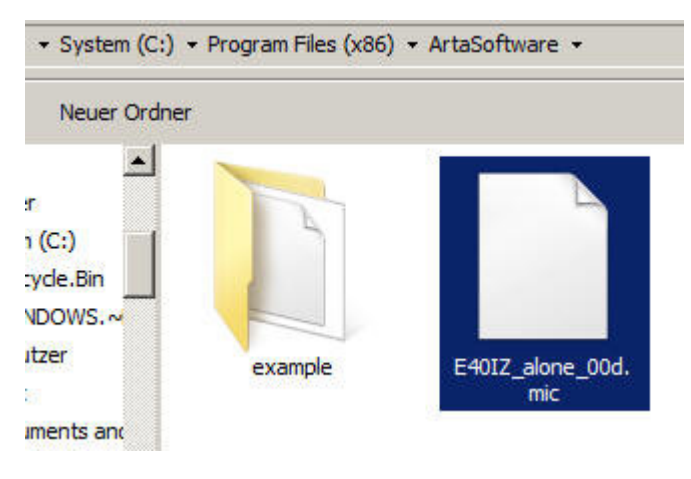

Ich wähle dazu die Datei meines Messmikrofons mit "...00d..." im Namen aus und aktiviere sie dann über "Use frequency response compensation". Nicht vergessen!

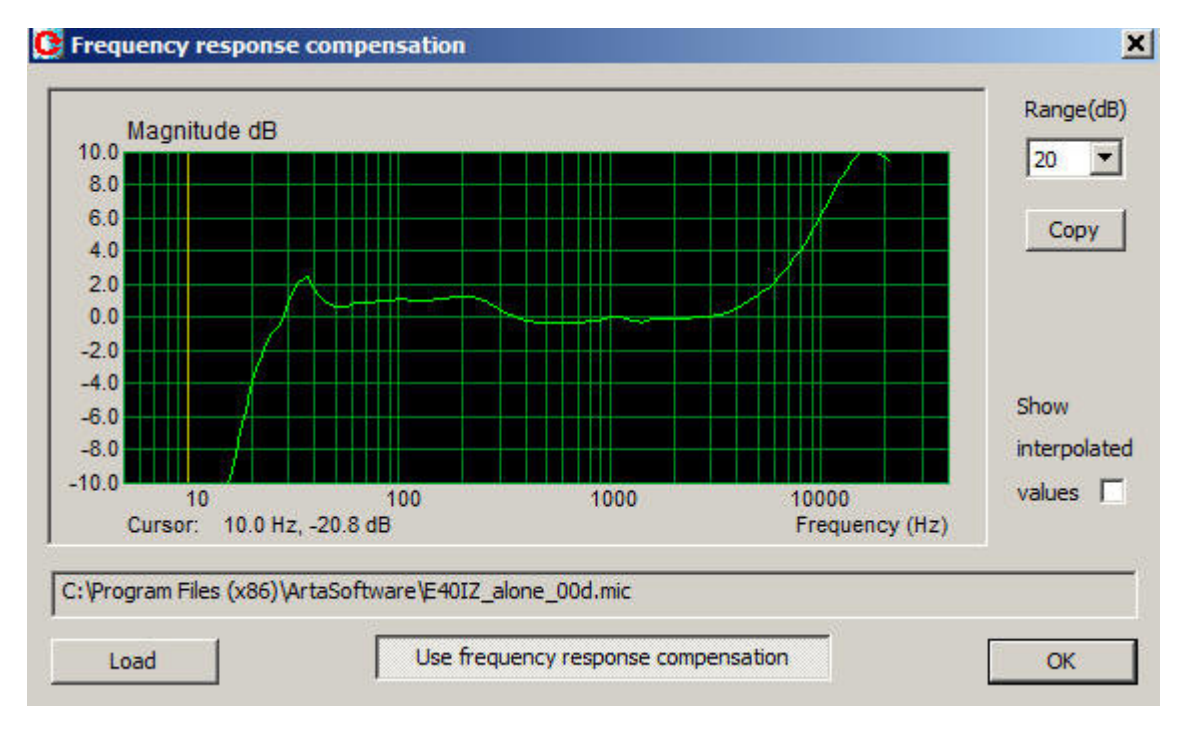

In "Setup", "Audio devices" wähle ich meine Soundkarte "Tascam US-144 MKII" aus und gebe speziell bei dieser Soundkarte die Werte ein, die ich irgendwann einmal im Internet dafür gefunden hatte. Ob das zwingend nötig ist, weiß ich allerdings nicht. Bei anderen Soundkarten bitte selber Nachforschungen anstellen oder einfach ausprobieren!

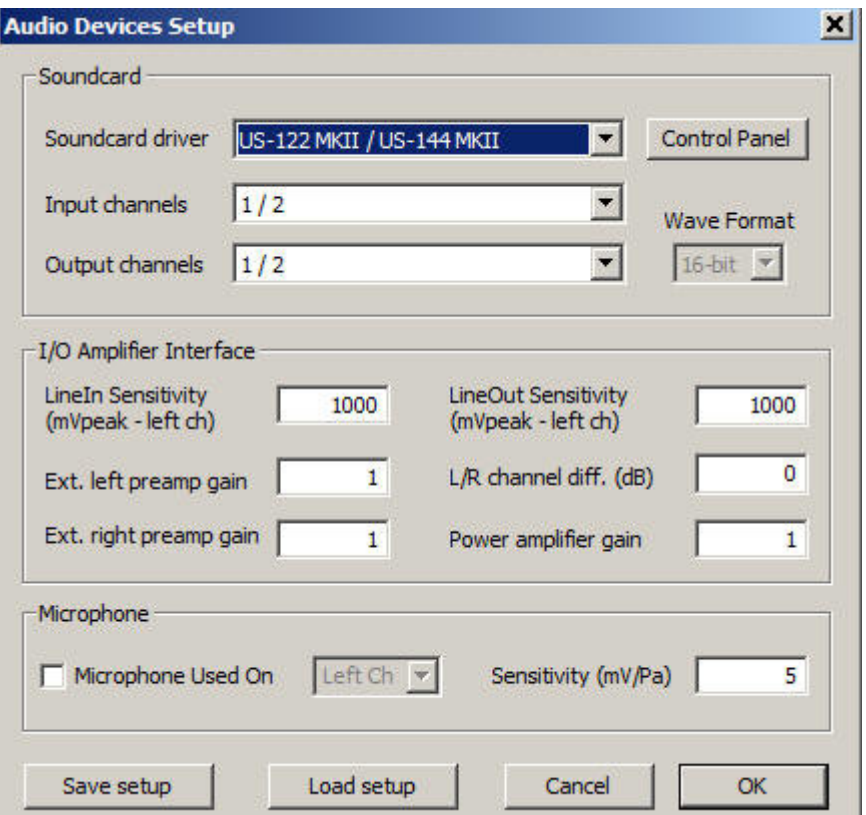

Beim Anklicken von "Control Panel" erscheint bei meiner USB-Soundkarte folgendes:

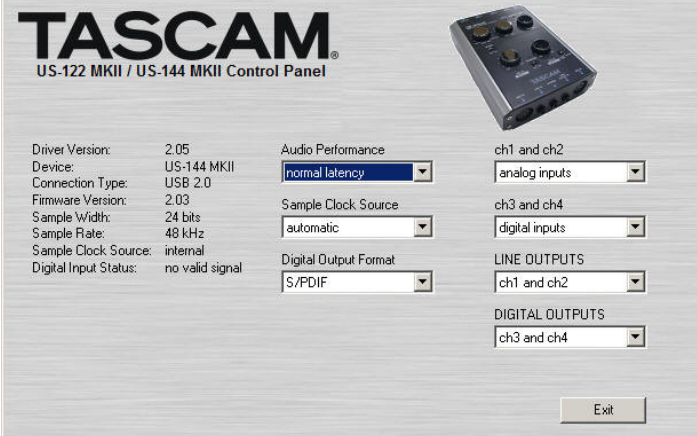

Da ich nur relative und keine absoluten Messungen machen möchte, schenke ich mir den Punkt im "Setup" "Calibrate devices".

Damit sind die Grundeinstellungen geschafft!

**Impulsmessung / Frequenzgangmessung**

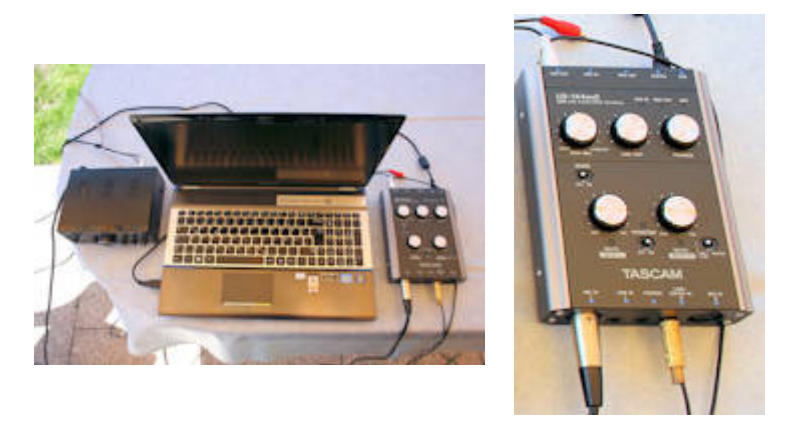

Beginn des Workshops: Voraussetzung ist ein installiertes lizensiertes ARTA mit eingespielter Mikrofonkalibrierungsdatei, wie gerade gezeigt. Die **Kabelverbindungen** bei meiner Tascam-USB-Soundkarte:

Ein Kabel geht vom rechten Ausgang zum rechten Eingang. Ein weiteres Kabel führt vom linken Ausgang zu einem kleinen Verstärker an dessen linken Eingang. Am linken Ausgang dieses Verstärkers ist der zu messende Lautsprecher richtig gepolt angeschlossen. Am linken Eingang der Soundkarte ist das Messmikrofon angeschlossen. Der Verstärker ist auf schwache Lautstärke eingestellt, die gegebenenfalls verändert werden kann. Weitere Veränderungen sind durch die Regler der Soundkarte möglich. Bei meiner Soundkarte sind es diverse Hardwareregler (Foto rechts). Links ist mein "Messplatz" zu sehen. Beide Fotos sind vom Vatertag 2016, wo ich diverse Messungen gemacht hatte.

Die Kabel sind nun für die Impulsantwortmessung entsprechend angeschlossen (die Glücklichen haben eine ARTA-Messbox) und die Messung wird über das rote Dreieck gestartet.  $\blacktriangleright$  Es folgt noch "Generate", um die Pegel in das oberste Drittel der Messung zu bekommen, aber ohne zu übersteuern, also nur bis maximal -6dB um sicherzugehen.

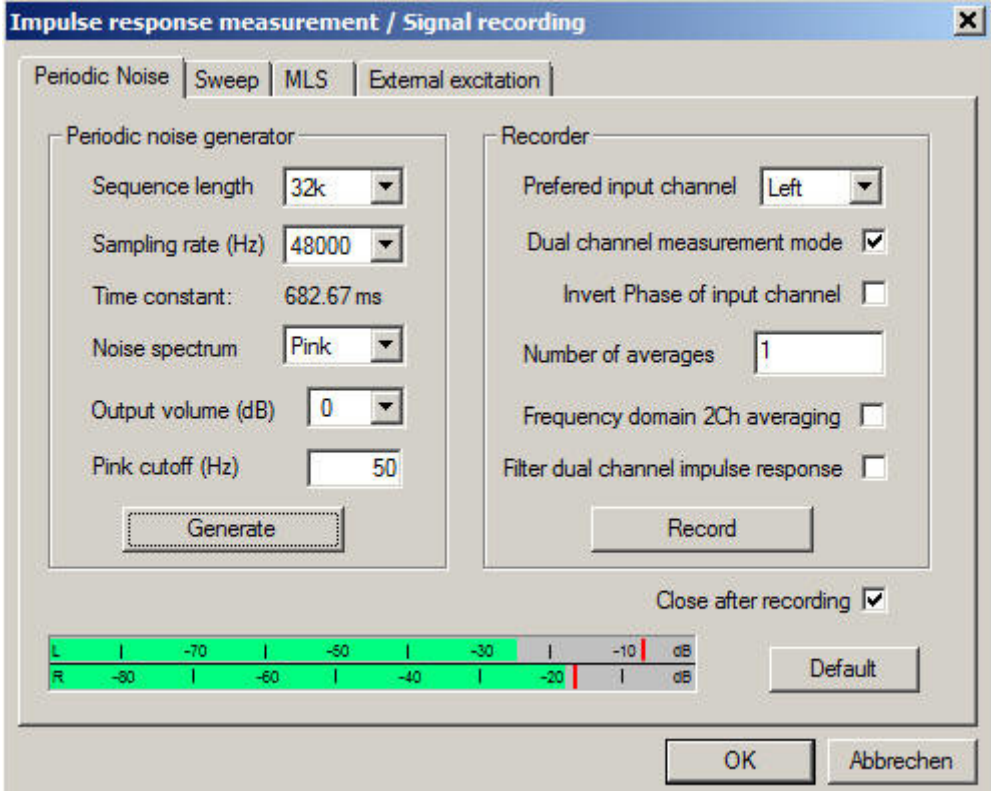

Da zuerst eine Messung bezüglich der richtigen Chassispolung gemacht werden soll, nimmt man der Einfachheit halber den Haken bei "Dual channel measurement mode" heraus. Die Pegel vom linken und rechten Kanal müssen nicht übereinstimmen, sie sollten lediglich eine ausreichend Stärke aufweisen.

Wenn die Pegel ok sind, dann deaktiviert man "Generate", klickt kurz auf "Record" und wartet kurz, bis das Fenster automatisch geschlossen wurde. Außerdem muss ein deutliches Rauschen zu hören gewesen sein! Nun wird "Home" oder "Pos1" gedrückt und man experimentiert solange mit den Einstellungen für "Gain", "Zoom" und "Scroll", bis man den Start des Impulses gut erkennen kann, wie im folgenden Bild. Dann ist hoffentlich zu erkennen, dass der erste Impuls (Sprungantwort), wo der gelbe Strich zu sehen ist, nach oben zeigt. Dann ist das Chassis richtig gepolt. Das geht nur dann sauber, wenn man bei Mehrwegboxen jedes Chassis einzeln anschließt oder man hat einen extrem kurzen Messabstand von beispielsweise 1 cm. Dabei aber nicht die Membran eindrücken!

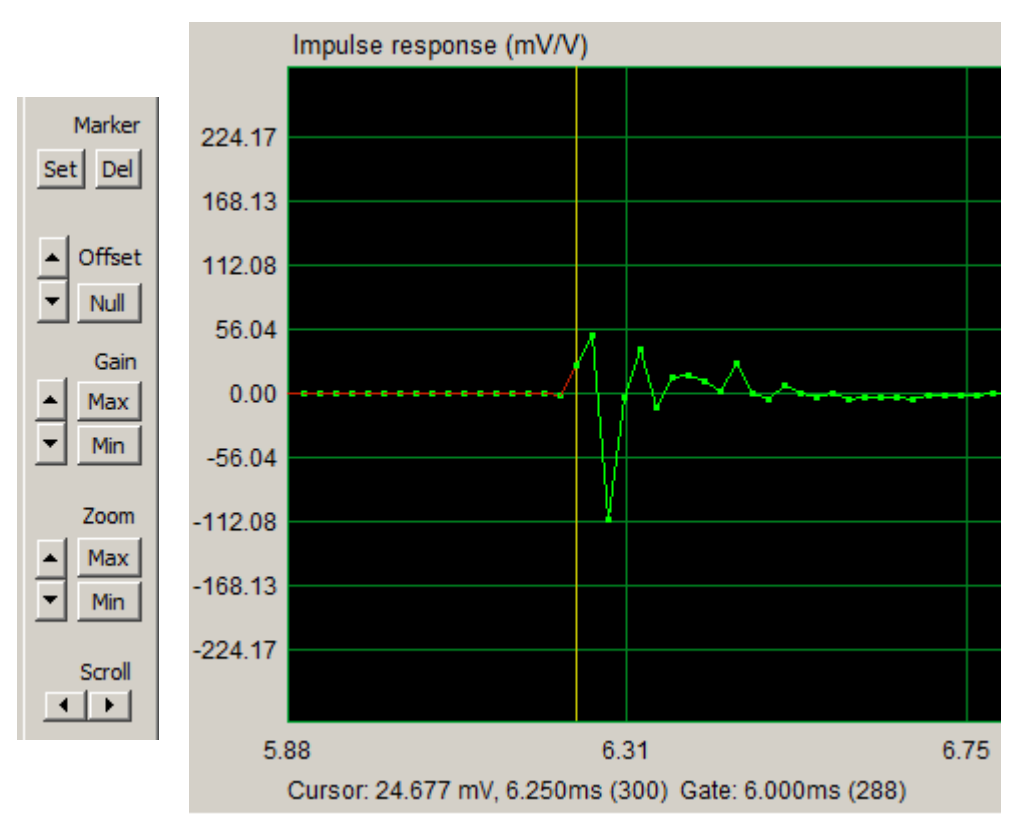

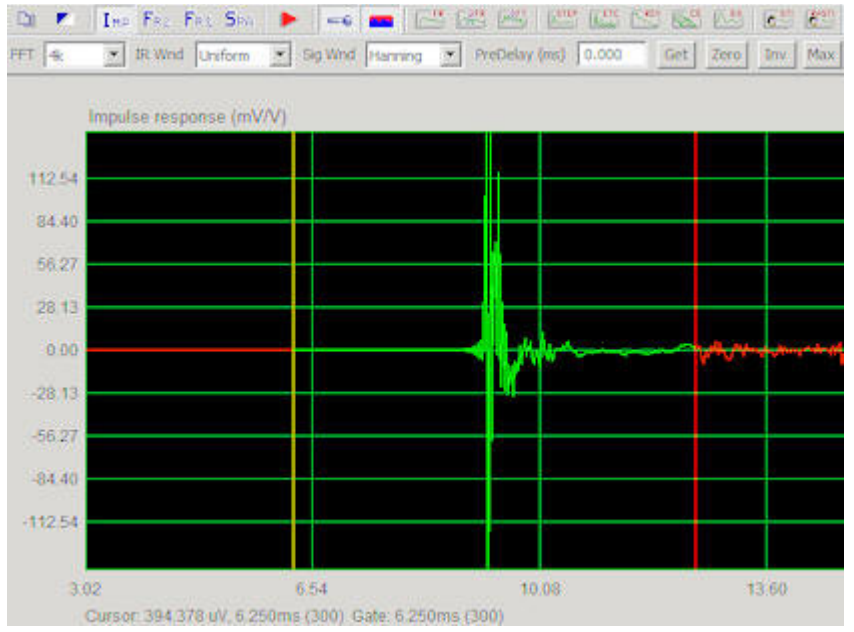

Weiter geht es mit der Frequenzgangmessung mit dem Umweg über die Impulsantwort. Dazu wird der Haken bei "Dual channel measurement mode" wieder aktiviert, man baut das Mikrofon in einem Meter Abstand in der richtigen Höhe auf (Zweiwegerich: zwischen Hoch- und Tieftöner) und klickt noch einmal auf "Record". Nach der Messung steht der gelbe Strich vermutlich schon richtig, aber vorsichtshalber drückt man auf Home bzw. Pos1. Bei dieser Messung muss man den Impuls vom tatsächlichen Beginn bis zur ersten Reflexion auswählen, damit die Messung stimmt. Das Ende muss man selber festlegen. Dazu fährt man mit gedrückter rechter Maustaste vom Beginn (gelber senkrechter Strich) nach rechts und hält kurz vor der ersten Reflexion (Foto links – roter senkrechter Strich), die durch eine kleine unruhige Stelle in der Impulsantwort zu sehen ist und lässt die gedrückte Taste los. Für eine bessere Darstellung hatte ich Gain leicht erhöht.

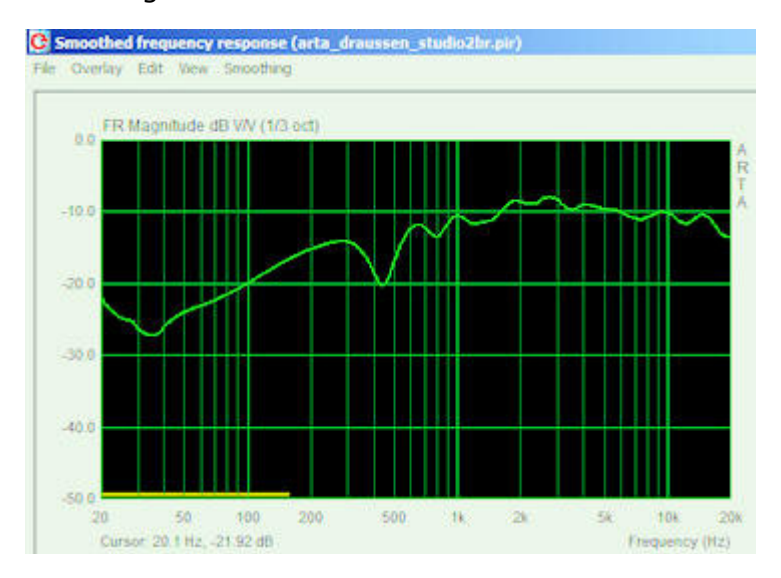

**Nun kommt der große Moment – der Frequenzgang erscheint**, sobald man auf "FR" klickt, was in der gleichen Zeile wie das rote Dreieck zu finden ist. Zusätzlich hatte ich noch 1/3 Octave für eine glattere Kurve gewählt. Bei meiner Messung der Studio2BR sind die abfallenden Höhen zu erkennen, was bei Mehrwegsystemen im Vergleich zu Breitbändern noch ok sein soll. Mir fehlt momentan der genaue Grund für diese Aussage, aber vermutlich ist die bei Mehrwegern weniger starke Bündelung im Hochton dafür verantwortlich.

Wenn man die Idee hat, dass man diese Messung irgendwann einmal brauchen könnte und die Vollversion von ARTA besitzt, wäre jetzt der richtige Zeitpunkt zum **Speichern!**

#### **Was man noch wissen sollte:**

Der ganz unten sichtbare dünne gelbe Balken im Frequenzgang zeigt nach dem Drücken von "Home" bzw. "Pos1" die früheste sinnvoll gemessene Frequenz an.

Der Bereich von 20 bis 40 Hertz scheint auf einem Fehler in meiner Mikrofonkalibrierungsdatei zu beruhen.

Die Senke bei 400 Hertz ist der Messumgebung (vermutlich Bodenreflexion) geschuldet. Insofern sind meine Messungen unterhalb von 500 Hertz nicht sehr aussagekräftig.

Außerdem ist eine gewisse Welligkeit zu erkennen, die aber mit ca. +/- 2 dB nicht überbewertet werden sollte.

Sichtbare Spitzen und Senken bedeuten nicht automatisch, dass man diese auch hören kann! Unser Gehör besteht nicht nur aus dem Ohr, sondern auch noch aus dem Gehirn, was einen ungradlinigen Frequenzgang teilweise korrigiert!

**Ein Hörtest sollte immer wichtiger sein, als das sture Korrigieren von Messwerten!**

#### **Aus der Praxis**

Es gab bei der Studio2BR noch eine deutliche Senke bei 1400 Hertz, der Übergangsfrequenz zwischen Tief- und Hochtöner. Im obigen Bild wurde dieses bereits durch die Weiche leicht korrigiert. Der erste Verdacht war eine Verpolung eines der beiden Chassis, was sich aber durch die folgenden zwei Bilder als nicht richtig erweisen hatte. Da eine Verpolung von Chassis besonders bei Mehrwegern immer wieder vorkommen kann (fehlende Beschriftung der Polung), möchte ich die Bilder als Lernobjekte zeigen, auch wenn ich bereits oben auf die Prüfung der Verpolung durch eine Messung (Sprungantwort) hingewiesen habe. Links die Box mit richtig angeschlossenen Chassis und vergleichsweiser kleinen Senke bei 1400 Hertz und **rechts mit verpoltem Hochtöner** und großer Senke:

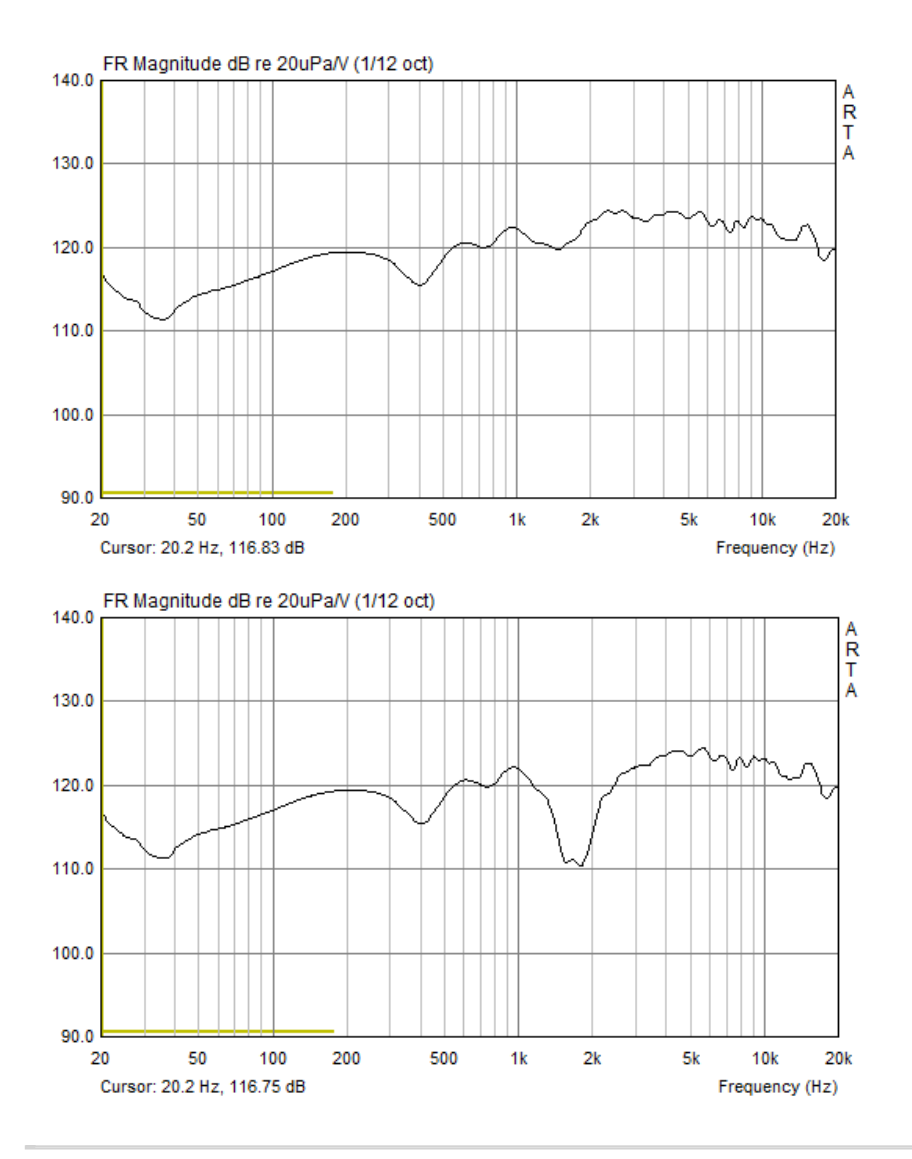

**Impedanzmessung mit LIMP**

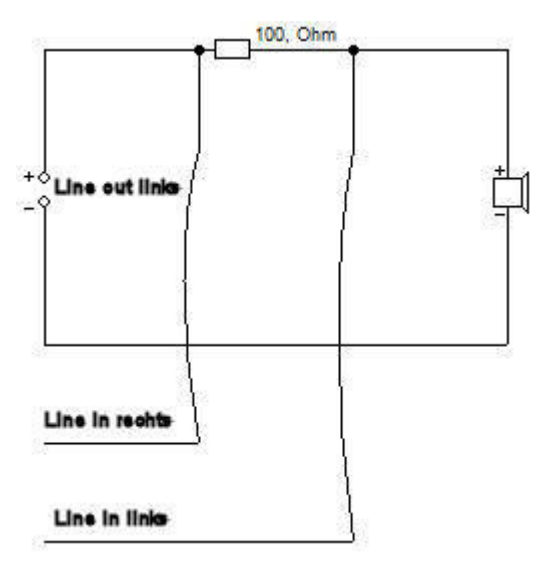

Zur Impedanzmessung wird statt ARTA das Programm LIMP

genutzt, was bei der Installation von ARTA ebenfalls installiert wurde. Um diese Messung machen zu können, braucht man ein selbst angefertigtes Kabel, wenn man nicht gerade eine ARTA-Messbox erstanden hat. Es ist kein Verstärker nötig. Die Soundkarte schafft das! Und der Lautsprecher muss dabei nicht so frei stehen wie zuvor, da hier Reflexionen unwichtig sind. Ein Mindestabstand des Chassisdurchmessers zu allen Seiten ist ok!

Das Kabel sieht so wie auf dem Schema links aus. Es führt also ein Kabel vom signalführenden Pin des linken Ausgangs der Soundkarte einmal zum 100 Ohm Widerstand und auch zum rechten Eingang der Soundkarte. Hinter dem Widerstand geht ein Kabel zum Pluspol des Lautsprecherchassis und ein anderes führt zum linken Eingang der Soundkarte. Das letzte Kabel in dieser Anordnung geht vom Minuspol des Lautsprechers zum Masse-Pin des linken Ausgangs. Wenn man keine abgeschirmten Kabel nutzen möchte, sollte man die Kabellängen kleiner zwei Meter halten und kein drahtloses Gerät in der Nähe betreiben.

Die Bedienung ähnelt dem ARTA. Nach der Lizenzabfrage startet das Programm und man wählt die Soundkarte inklusive der nötigen Einstellungen. Die Mikrofonkalibrierungsdatei spielt hier keine Rolle, da kein Mikrofon verwendet wird. Wenn die Kabel richtig angeschlossen sind, drückt man auf das rote Dreieck und die Messung beginnt. Bei meiner Studio2BR sieht es so aus, wobei ich beide Boxen gemessen habe und mittels Overlay darstelle:

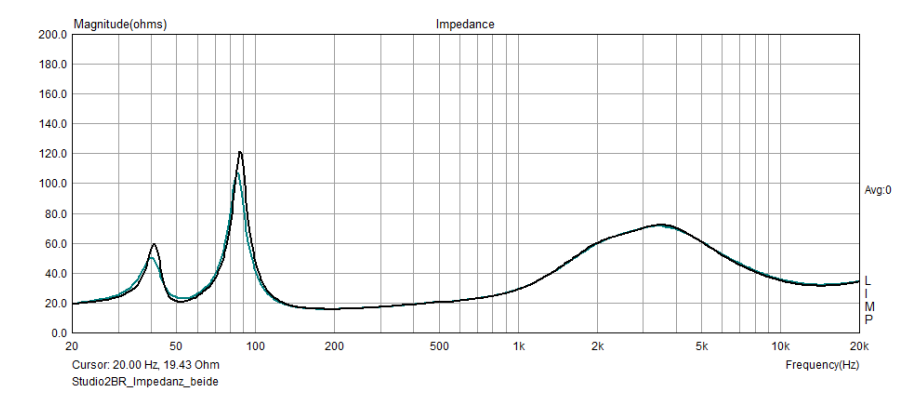

Wie ich inzwischen gelernt habe, ist das Minimum zwischen den beiden Spitzen die Resonanzfrequenz des Bassreflexkanals. Warum der Buckel bei 3,5 kHz so ausgeprägt ist, kann ich momentan nicht erklären. Möglicherweise fehlen mir ein paar Grundlagen. Auf jeden Fall kann man ihn mittels Reihenschaltung von einem bestimmten Widerstand, Kondensator und Spule glatt bekommen. Ich nutze dafür das Programm "BassCad" und teste dessen Ergebnisse dann in meiner BoxSim-Simulation. Geprüft wird es am Ende mit dieser Impedanzmessung. Aber auch hier gilt:

## **Man muss die Spitzen nicht bedingungslos glatt bügeln!**

Bei Halbleiterverstärkern sind Impedanzspitzen meistens unkritisch. **Lediglich Röhrenverstärker** können bei höherer Impedanz nur weniger Leistung abgeben, was sich in geringerer Lautstärke zeigt und somit zu hören ist. Insofern sind dort Impedanzspitzen, die deutlich vom Durchschnitt abweichen, zu glätten.

Die Werte der angezeigten Impedanz sind ziemlich daneben, da ich keine kalibrierte Messung gemacht habe. Das wird irgendwann als weitere Beschreibung auf diesen Seiten nachgeholt. Aber für den Anfang war's das mit ARTA & Co!

**09.05.2016:** Offensichtlich habe ich generelle Fehler in meinen Messungen. Jemand ist dabei, mir zu helfen, das herauszufinden und zu verbessern.

Es gibt tatsächlich Personen, die einfach nur helfen wollen, ohne Geld zu nehmen oder ohne den "Allwissenden" heraushängen zu lassen! Ich hoffe, dass es mir soweit hilft, dass ich das erhaltene Wissen auf meine Weise weitergeben kann, wenn auch mit weniger Background. Ich würde dann eine neue Doku für "Dummies", wie mich, machen. Allerdings steht nach zwei Wochen Hilfe fest, dass eine derartige neue Doku immer noch recht lang sein wird. Dafür ist sie dann aber mit sehr vielen Hardcopys gespickt!

Inzwischen habe ich mich von der TASCAM-Soundkarte für ARTA-Messungen verabschiedet und meine vorhandene Behringer UCA-222 genutzt. Da diese aber keinen Mikrofoneingang hat, wurde ein gebrauchter Mikrofonvorverstärker von IMG/Monacor MPA-102 angeschafft. Sollte auch mein genutzter Mini-Verstärker nicht passend sein, wird dafür der vorhandene Denon PMA 500AE genutzt.

Es konnte inzwischen auch festgestellt werden, dass die Kalibrierungsdatei nicht (mehr) zum Mikrofon passt. Wenn die übrigen Fehler erkannt sind, werde ich es erneut messen und kalibrieren lassen.

Hier geht es zu den Ereignissen beim ARTA-Messworkshop mit meiner Studio2BR.

Nachdem ich ungefähr drei Wochen lang ARTA-Nachhilfe von "Gazza" wegen meiner merkwürdigen Messergebnisse bekommen hatte (großes DANKE an ihn!), sehe ich mich allmählich in der Lage, zumindest für ARTA-Anfänger ein paar Hinweise zu geben, die zu einem brauchbaren Messergebnis führen sollten. Auch wenn die Anleitung elendig lang sein wird, so wird nur Grundsätzliches gezeigt, was man zum unkalibrierten Messen des Frequenzganges eines Mehrwegelautsprechers braucht. Unkalibriert bedeutet, dass es keine absoluten Pegelmessungen gibt. So kann es durchaus sein, dass man in den Bildern 130dB findet, die kein mir bekannter Lautsprecher bei einer Leistung von ein paar Watt erbringen kann. Andererseits bedeutet es aber trotzdem, dass bei einem Pegelunterschied von 10 dB zwischen 1000 und 10000 Hz tatsächlich von diesem Unterschied auszugehen ist (abzüglich eines hoffentlich kleinen Messfehlers / einer Messtoleranz)!

Bei diesen Ausführungen gehe ich davon aus, dass man mit Hertz und Dezibel bereits auf Du steht. Ansonsten hätte der Selbstbau von selbstentwickelten Lautsprechern keinen Sinn. Personen, die mit den Begriffen nichts anfangen können, empfehle ich, entweder ein vielfach gebautes und preiswertes Exemplar exakt nachzubauen oder ganz auf Selbstbau zu verzichten. Ansonsten kann sehr schnell Frust aufkommen! Mit ARTA hatte ich jedenfalls reichlich Frust, bis hin zur Aufgabe aller Messungen! Gazza hat aber letzteres verhindert!

Um in meiner relativen ARTA-Unwissenheit nicht zu viele Fehler zu verbreiten, schreibe ich bewusst nur die Dinge auf, die ich mit meiner jetzigen Hardware getestet habe. Bei anderer Hardware gibt es mit Sicherheit Unterschiede! Ich weiß das, weil ich bis vor Kurzem andere Hardware hatte!

## **Meine Erstausstattung von 2011 / 2012:**

Mikrofon ECM-40 von Monacor inklusive Kalibrierungsdatei (wichtig!) preiswerter Mikrofonständer inkl. Mikrofonbefestigung von Thomann USB-Soundkarte TASCAM US-144 MK II mit USB-Kabel Passende Kabel laut ARTA-Doku des ARTA-Erfinders Vollversion des Programms ARTA

Die ersten Jahre hatte ich versucht, ohne einen Verstärker auszukommen, aber wegen des zu schwachen Mikrofonsignals kam 2015 ein kleiner preiswerter Dynavox-Verstärker hinzu, der sich erst jetzt als die größte Fehlerquelle entpuppt hatte!

## **Meine Messausrüstung Ende Mai 2016:**

Mikrofon ECM-40 von Monacor inklusive Kalibrierungsdatei von 2011 (Mikrofon passt inzwischen nicht mehr ganz zur Datei) preiswerter Mikrofonständer inkl. Mikrofonbefestigung von Thomann von 2011 Mikrofonvorverstärker MPA-102 plus Netzteil von Monacor USB-Soundkarte UCA-222 von Behringer Passende Kabel laut ARTA-Doku des ARTA-Erfinders von 2011 HiFi-Verstärker Denon PMA-500AE Vollversion des Programms ARTA von 2011 (aktualisiert auf Version 1.8.5)

In Euro wären es in etwa 250 für die Dinge ohne HiFi-Verstärker und ohne ARTA, wobei es hin und wieder gebrauchte Dinge preiswerter zu kaufen gibt.

Zusätzlich wurde die Anschaffung eines portablen Messverstärkers (Ersatz für den relativ unhandlichen Denon-Verstärker) T.AMP PM40C und der originalen ARTA-Messbox in den nächsten Tagen geplant, um einfacher zwischen Impedanzmessung und Impulsmessung (= Frequenzgang) umzuschalten.

Hier sieht man meine aktualisierte Mess-Hardware inklusive des inzwischen gelieferten neuen Messverstärkers:

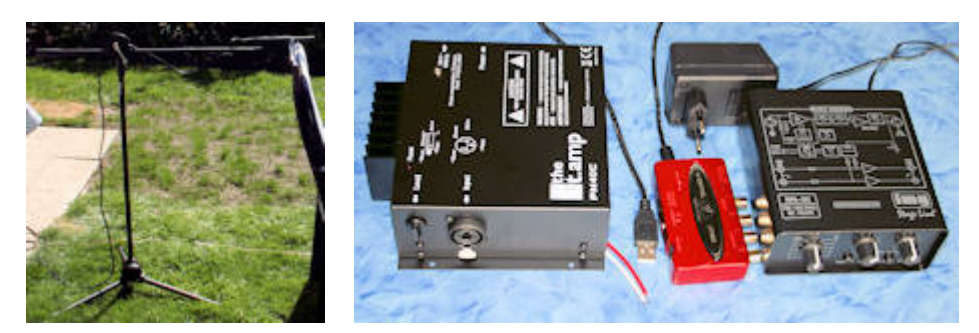

Links ist das Mikrofon ECM-40 und ein Stativ mit Mikrofonklammer zu sehen. Rechts ist der Messverstärker T-AMP PM40C, die USB-Soundkarte Behringer UCA-222 und der Mikrofonvorverstärker IMG/Monacor MPA-102 inklusive Netzteil abgebildet. Dazu kommen noch Kabel und ein PC. Bestellt sind Teile für die ARTA-Box. Wenn ich alles habe, suche ich mir ein passendes Gehäuse aus, worin ich alles verstecken kann!

Mein Testobjekt ist meine Studio2BR, die oberhalb von 200 Hertz eigentlich den gleichen Frequenzgang haben sollte, wie die originale Visaton Studio2, wobei ich mir nicht sicher bin, ob der auf den Visatonseiten im Internet gezeigte Frequenzgang gemessen oder nur mit BoxSim simuliert ist.

Der Bereich unterhalb von 150 oder 200 Hertz ist mit einfachen Mitteln wegen der vielen Reflexionen (ohne speziellen Messraum) nicht sauber messbar. Die Impedanzmessung mit LIMP bringt in dem Bereich aber ein paar zusätzliche Anhaltspunkte. Ich vertraue in dem Bereich zusätzlich noch auf die Simulation mit BoxSim, welches grundsätzlich sehr ordentliche Ergebnisse bringt. Im Fall der Studio2 ist die Simulation wegen fehlender Unterstützung des Waveguides bezüglich der Simulation unter Winkel im Hochtonbereich nicht brauchbar. Aber das sind Feinheiten. Das Programm ist wirklich eine sehr große Hilfe beim Entwickeln der Weiche unter Berücksichtigung der Schallwand!

Die Vollversion von ARTA unterscheidet sich von der Demo-Version lediglich in der Möglichkeit, seine gemachten Messungen abzuspeichern und später einfach wieder zuverwenden. Mit "exportieren" ist das nicht möglich! Wenn man also sicher ist, dass man mit ARTA umgehen kann und auch möchte, ist die Anschaffung der Vollversion sehr empfehlenswert. Wer Geld für die Messhardware ausgibt, sollte auch die Software in seine finanzielle Kalkulation mit einbeziehen!

# Hier würde jetzt die Dokumentation folgen, wie man unter Befolgung eines "Rezepts" **zu einer ersten Frequenzgangmessung kommt.**

Weil diese aber wegen der vielen Bilder sehr lang und damit schlecht druckbar sein würde, werde ich in den nächsten Wochen die Dokumentation in einer Word- / PDF-Datei zu erstellen und danach hierher zu verlinken. Vorher wird aber noch die Arta-Box gebaut! Es wird also noch etwas dauern. Ich bitte um Geduld! Wer unbedingt anfangen möchte, der sei auf die deutschsprachige

und englischsprachige ARTA-Dokumentation verwiesen. Aber ACHTUNG! Die deutschsprachige ARTA-Doku ist keine 1:1 Übersetzung! Die Kabel sind beispielsweise besser in der englischen Doku zu finden!

Stichworte für die Suche nach einer brauchbaren Doku: ARTA Software ARTA Uibel ARTA hifi-selbstbau

Der Aufbau meiner **Old-School-ARTA-Box** hat Mitte Juni 2016 begonnen. Sie ist minimal größer, als ein USB-Stick!

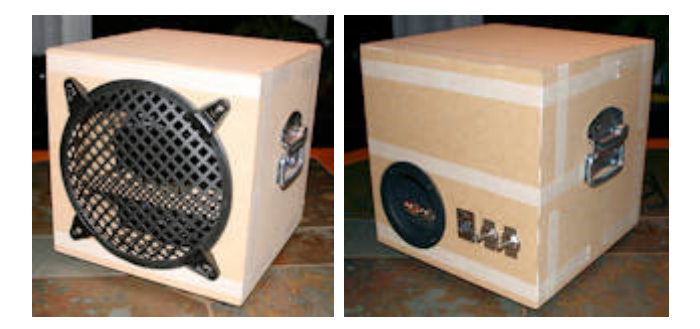

Die Innereien konnte man weiter oben sehen. Natürlich kommen die Klebstreifen ab und dann wird dieser spezielle "Subwoofer" noch komplett schwarz gestrichen!

Ein Versuch, einen **Raspberry**-Mini-Computer mit Linux, Windows-Emulation und ARTA laufen zu lassen, um ihn mit einzubauen, schlug leider fehl:

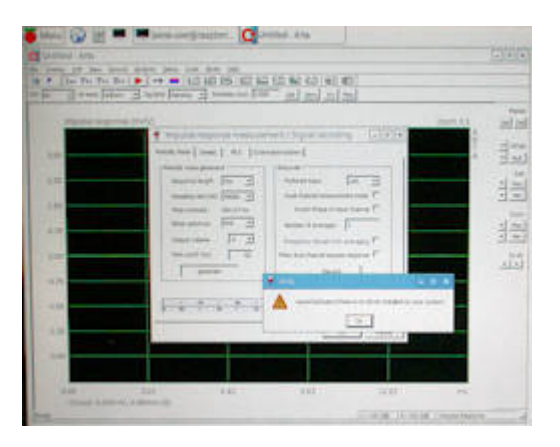

Das ist echt und keine Fotomontage!

Es war nur ein Raspi B+ mit Wheezy. Nicht nur, dass die UCA-222-Soundkarte nicht einmal unter Wheezy lief und damit erst recht nicht unter Wine / QEMU, sondern der Raspi wird viel zu langsam sein, da ein Mausklick im ARTA eine Reaktionszeit von über zwei Sekunden hatte. Die Messungen erfolgen aber fast in Echtzeit und damit ist die Sache erledigt, auch wenn ich gerne meine zwei Hobbys miteinander verheiratet hätte. Um an diesen Punkt (Foto) zu kommen, hatte ich schon einige Stunden gebraucht!

Sicherlich könnte man das aktuelle Jessie für einen Raspberry 3 speziell für Wine kompilieren und versuchen die nicht funktionierende Soundkarte zum Laufen zu bringen, aber selbst dann dürfte alles immer noch zu langsam sein. Daher spare ich mir die Mühe. Der einfachste Windows-Laptop wird immer noch besser funktionieren. – Schade!

#### ARTA mit meiner selbstgebauten "ARTA-Box XXL"

Am **18.06.2016** ist meine spezielle ARTA-Messbox fertig geworden, Sie muss allerdings noch getestet werden!

Nach erfolgreichem Test wird es hier eine Beschreibung für kalibrierte Messungen geben. Die dazu von mir genutzte und eingebaute Hardware ist bereits auf meiner vorhergehenden ARTA-Seite genannt. Lediglich der Laptop und das Mikrofon sind außerhalb der Box. Zusätzlich ist in dieser Box auch noch die originale ARTA-Box in Bauteilen enthalten. Diese wurden auf eine Platine gesetzt, die in den Führungsschienen des Lautsprecher-Terminals ihren Platz gefunden hatte. Die Schalter dürften auch noch das nächste Jahrhundert überstehen!

Am 25.06.2016 wurde die Themen ARTA-Box und **Kalibrierung** in Angriff genommen. Ich hatte wider Erwarten keine Fehler beim Verdrahten gemacht und konnte mich auf die Kalibrierung stürzen. Das war aber nicht mal eben so machbar, wie auch schon die bisherigen ARTA-Themen! Zuerst ein paar LIMP-Messergebnisse vom TI-100, der Mittelton- und der Hochtonkalotte von Yamaha:

Die letzte Impedanz-Messung kann ich nicht so recht erklären. Beim TI-100 (links) ist die Impedanz höher, als bei den Messungen von Visaton und auch die Frequenz ist ca. 20 Hertz höher. Vermutlich sollte ich meinen Messungen noch nicht zu sehr trauen!

Hier sind die von mir genutzten Werte in ARTA (zwei Bilder) und in LIMP, die aber nicht übertragbar sind:

Im untersten Bild (LIMP) gibt es den Wert "Reference Resistor". Der ist unbedingt zu beachten!

Eine brauchbare ARTA- und LIMP-Doku für Anfänger wird in den nächsten Monaten erstellt! Dort sind dann auch Erklärungen zu finden, wie ich zu den obigen Werten gekommen bin.

Dann gibt es natürlich noch Messungen mit der kalibrierten Box und der Studio2BR. Zum Warmwerden die Impedanzmessung:

Auch wenn die Messung nicht sehr viel Sinn macht, so kann man sehr gut die drei Maxima sehen: der Bassreflexkanal, der Tieftöner und der Hochtöner. Bei diesem Bild habe ich den am oberen Rand sichtbaren elektrischen Phasengang stehen lassen.

Die Impuls- / bzw. Frequenzgangmessungen im ARTA haben dann doch nicht auf Anhieb funktioniert. Fehlersuche! … Nur zwei vertauschte Anschlüsse am Schalter.

Katastrophale Messung! Ups! Und von "kalibriert" keine Spur bei über 100 dB! - Letzteres ließ sich am Mikrofonvorverstärker einstellen, aber die Kurve sieht immer noch mies aus:

Links die neue kalibrierte und rechts daneben als Vergleich die unkalibrierte Messung. Wenn man sich den Impuls der kalibrierten Messung ansieht, weiß man, **dass es noch viel zu tun gibt**, bis man der Messung vertrauen kann! Ich habe momentan keine Ahnung, warum es bei 0 cm (in der ARTA-Box ?) diesen riesigen Impuls gibt, der nur ein wenig kleiner, als der zu messende Impuls ist!

Wenn ich den Zweig des linken Input-Kanals der ARTA-Box gegen ein konfektioniertes Cinchkabel ersetze, kommt dieses heraus:

Rechts sieht man die linke Kurve total geglättet. Das sieht dann ungefähr so aus, wie in meiner

Simulation:

Das bedeutet: Die Änderung in der Frequenzweiche müssen rückgängig gemacht und erneut getestet werden!

So sieht der Impuls mit Cinchkabel für den linken Kanal aus:

Bei 0 cm (ca. 6,5 ms) ist noch eine winzige Spitze in der Vergrößerung zu erkennen. Ich werde dem Problem ohne Cinchkabel noch weiter nachgehen.

Immerhin war es mir trotz aller Probleme möglich, mit halbwegs gutem Gefühl die Studio2BR als fertiggestellt zu betrachten, da Simulation, Messung und Höreindruck am Ende relativ gut zusammengepasst haben!

Ansonsten nervt ARTA mal wieder:

**Zusätzlich tritt immer wieder der Fehler auf, dass die Messung des Impulses extrem lange Vor- oder Nachschwinger hat. Und das, obwohl bis auf das Mikrofon und den PC inzwischen die komplette Hardware erneuert wurde. Das kostet alles Geld, Zeit und Nerven!**

**Alte Volksweisheit: Wer viel misst, misst Mist!**

#### **ARTA mit Verstärker SA-50 und miniDSP**

Die bisherige Geschichte zum miniDSP (in der Studio2BR-KE) ist hier zu finden. Es folgen kurz die wichtigsten Eckdaten.

#### **Hardware:**

USB-Soundkarte Behringer UCA-222 miniDSP 2×4 Verstärker SA-50 von S.M.S.L. Lautsprecher Studio2BR-KE (AL130 + KE25SC, nun ohne passive Weiche)

#### **Software:**

ARTA Vollversion miniDSP-Konfigurationssoftware 2wayAdvanced

## **Mess-Schema:**

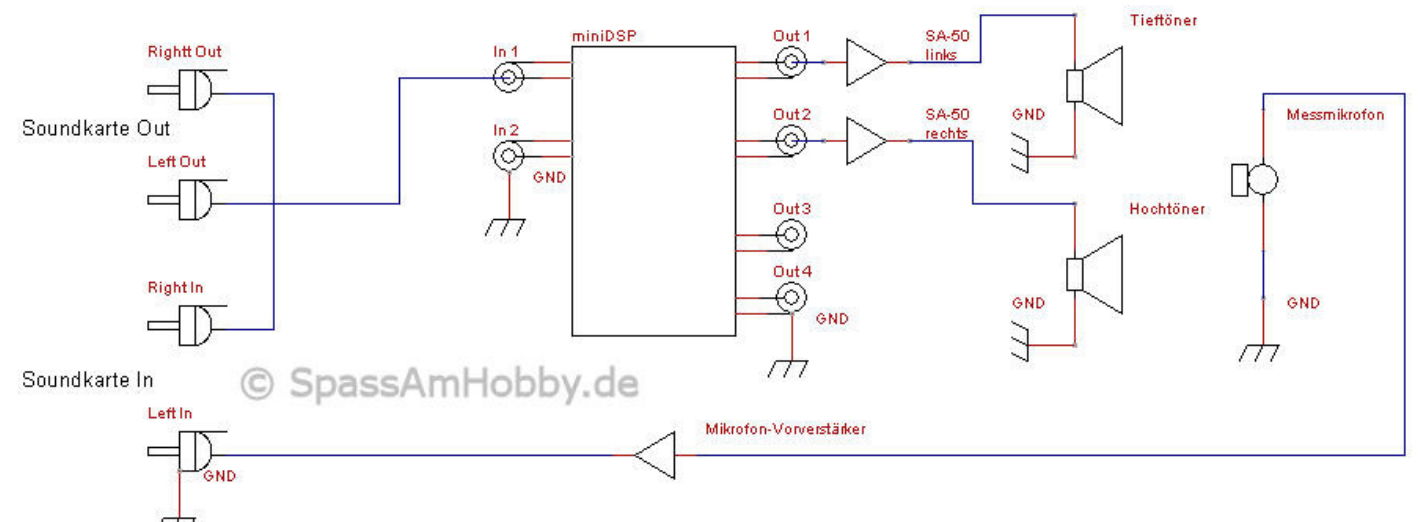

Da Bilder mehr als tausend Worte sagen, habe ich mich kurz in TinyCad eingearbeitet und damit obiges Schema erstellt.

Als Trockenübung hatte ich schon die ersten Einstellungen mit BoxSim simuliert und im miniDSP abgespeichert.

#### **Messergebnisse des Verstärkers SA-50**

Es folgen hier meine Messergebnisse im Semiduplexbetrieb. Da ich nicht der ARTA-Freak bin, sind meine Ergebnisse vermutlich nicht ganz korrekt. Trotzdem versuche ich es und beginne mit dem Frequenzgang eines SA-50-Verstärkers, wobei es unkalibrierte Messungen sind und der absolute Pegel falsch ist. Aber es geht mir hier um den relativen Pegel und der sollte einigermaßen stimmen! Unterhalb von ca. 150 Hertz sollte man den Messungen nicht mehr vertrauen. Da macht meine Messumgebung nicht mehr mit.

Ich habe den ersten SA-50 mit 3,9 und 7,8 Ohm Abschlusswiderstand (diverse 39 Ohm / 5 Watt Keramik-Widerstände parallel) gemessen. Dabei habe ich jeweils mit Mittelstellung (50%) und mit Vollanschlag (100%) des Lautstärkereglers Messungen gemacht.

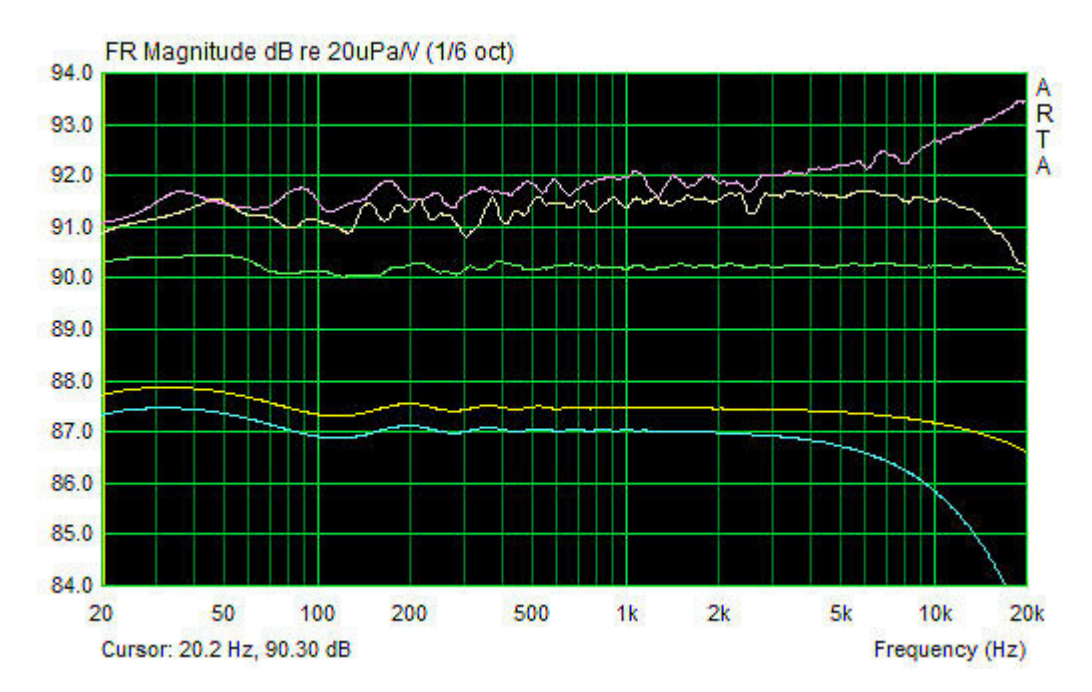

Die Kurven von oben nach unten: 100% Lautstärke; 8 Ohm 100% Lautstärke; 4 Ohm 60% Lautstärke (1 Uhr); 8 Ohm 50% Lautstärke; 8 Ohm 50% Lautstärke; 4 Ohm

Von winzigen Unterschieden, die durch ein anderes Smoothing platt gebügelt werden würden, sind die Kurven beim zweiten SA-50 gleich. Daraus folgt:

## **Als Messverstärker ist der SA-50 nicht geeignet!**

Da gibt es bessere. Am besten nutzt man ihn mit ca. 60% bei 8 Ohm, wobei 100% bei 6 Ohm auch ok wären!

Brummen habe ich nicht hören können, lediglich ein Rauschen bei Vollanschlag bis ca. 50 cm Entfernung vom KE25SC, was meines Erachtens aber die Ursache im miniDSP hatte.

Am Folgetag wurde noch mehr gemessen und immer wieder begegnete ich dem Spruch: Wer viel misst, misst Mist! Da ist viel Wahres dran!

Ich habe mich aber nicht abschrecken lassen und noch mehr Messungen am **SA-50 von S.M.S.L** durchgeführt. Hier eine zweite Runde der obigen Messungen mit frischem Kopf, neuer Kalibrierung und einer zusätzlichen Kurve bei etwas unterschiedlichem Maßstab:

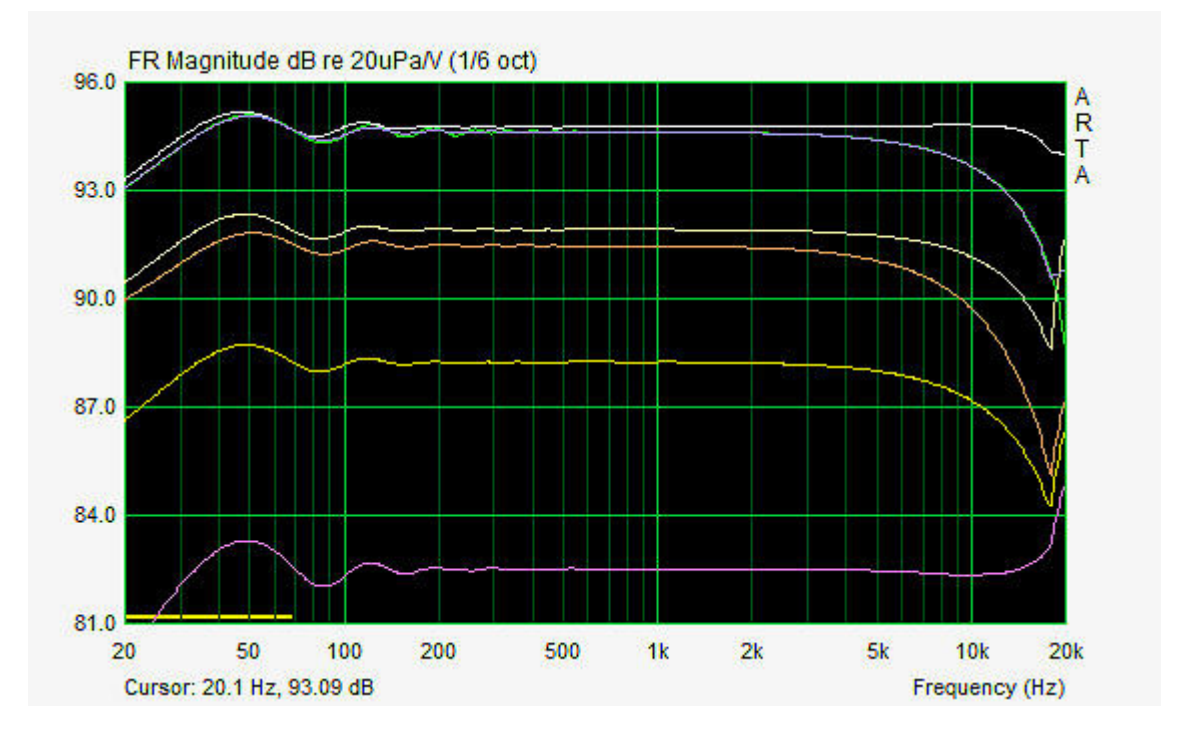

Die Kurven von oben nach unten: 100% Lautstärke; 8 Ohm 100% Lautstärke; 4 Ohm 60% Läustärke (1 Uhr); 8 Ohm 60% Läustärke (1 Uhr); 4 Ohm 50% Lautstärke; 8 Ohm

50% Lautstärke; 4 Ohm

Den **PM40C von t.amp** habe ich auch noch gemessen:

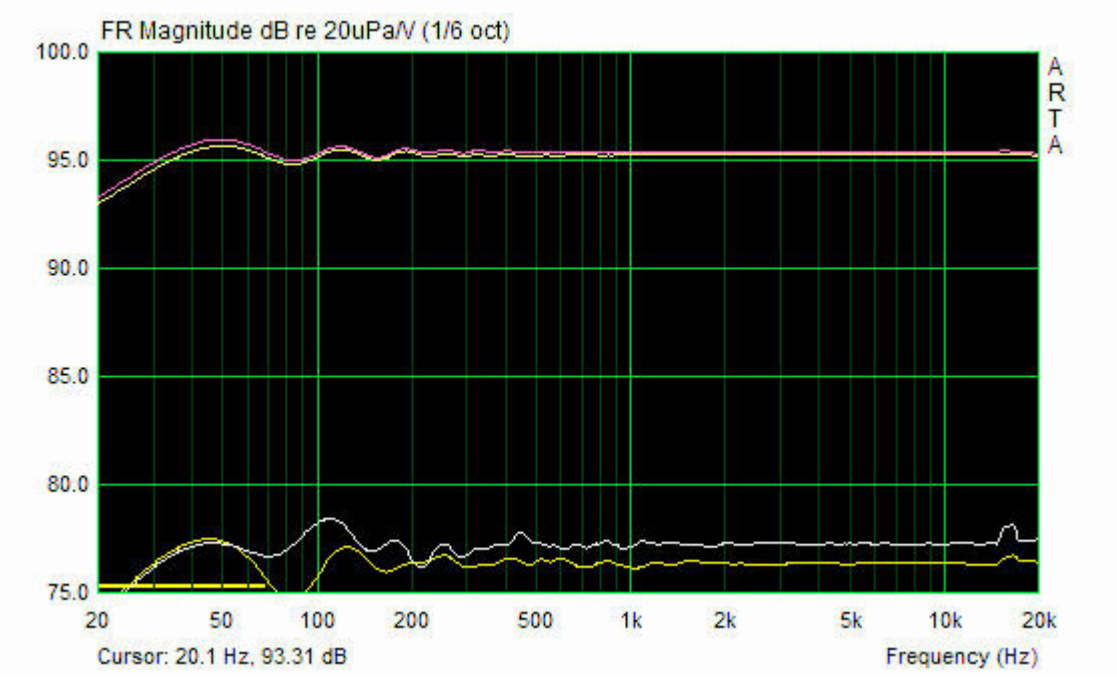

Die Kurven von oben nach unten: 100% Lautstärke; 4 Ohm 100% Lautstärke; 8 Ohm 50% Lautstärke; 4 Ohm 50% Lautstärke; 8 Ohm

Selbst bei meinem laienhaften Messaufbau sind die Qualitätsunterschiede deutlich sichtbar! Der PM40C ist ca. 8 mal größer, kostet 3 mal mehr, wird wärmer, aber ist entscheidend besser als Messverstärker geeignet! Es gibt einen geraden Frequenzgang, egal, wie hoch die Lautstärke ist und die Abhängigkeit zur Last ist auch fast unwichtig. Ein wirklich gutes Teil für's Geld!

Wo ich gerade im Messfieber war, habe ich noch versucht, mit einem Digitalmultimeter Leistungen der Verstärker zu messen. Dazu habe ich den 400-Hertz-Ton von ARTA genommen. Ich werde sicherlich keine exakten Werte mit dieser Methode bekommen haben, aber der Vergleich zu den bekannten Daten des PM40C ist sicherlich interessant. Ich nenne hier nur die gemessenen Wechselspannungen, die ich am Multimeter abgelesen habe. Als Vergleich dürfte das vollkommen ausreichend sein. Auf jeden Fall wird klar, dass der SA-50 mehr Leistung, als der PM40C macht, womit die Herstellerangabe gar nicht so daneben sein kann!

## **SA-50**

8 Ohm 19,5 V 4 Ohm 18,08 V 8 Ohm 60% 17,8 V 4 Ohm 60% 16,7 V

"60%" ist meine Einstellung eines geraden Frequenzgangs bei 8 Ohm, entspricht aber rund 80% der maximalen Leistung.

# **PM40C**

8 Ohm 16,82 V 4 Ohm 13,72 V 8 Ohm just 10,0 V 4 Ohm just 9,98 V "Just" ist die Einstellung des PM40C, die ich bisher bei ARTA-Messungen genutzt hatte.

Außerdem habe ich noch festgestellt, dass der miniDSP für ein Delay von 1,06 Sekunden verantwortlich ist, was die Entfernungsmessung in ARTA beeinflusst!

# **SA-50 oder PM40C?**

Ich denke, aus den obigen Daten sollte man "seinen" Verstärker auswählen können, immer mit dem Vorbehalt meiner nicht perfekten Messungen. Als **Messverstärker** ist der **PM40C** die bessere Alternative. Für eine kleine Regalbox, wie meine Studio2BR-KE, ist ein Doppelpack des PM40C einfach zu groß und da reicht dann auch der SA-50, zumal ich ihn in dem Modus betreibe, wo der Frequenzgang recht gradlinig ist. Für meine "Native Speaker" bin ich noch unentschlossen, aber die werden vorerst als 3-Wege-Passiv-Boxen plus aktivem Subwoofer betrieben. Da ich mit knapp 60 Jahren nicht gerade ständig Lautstärkeorgien feiere, würde mir die Leistung mehrerer SA-50 (200 Watt pro Seite bei der 4-Wegebox; davon allerdings nur 50 Watt für den Subwoofer) locker ausreichen!

Eine Sache noch! Der **SA-50** hat seinen **Ausgang nicht auf Chassismasse** und reagiert manchmal etwas merkwürdig. So gab es eine schöne Brummschleife in einer Anordnung mit einem alten Transistorverstärker, Behringer-Mischpult und meinem Laptop! Beim PM40C ist der Minuspol des Lautsprecheranschlusses auf Masse. Da gibt es dieses Problem nicht.